Niko Haikarainen

# OPAS VIDEOTUOTANTOON Case Marski Data

Opinnäytetyö Tietojenkäsittelyn Koulutusohjelma

2018

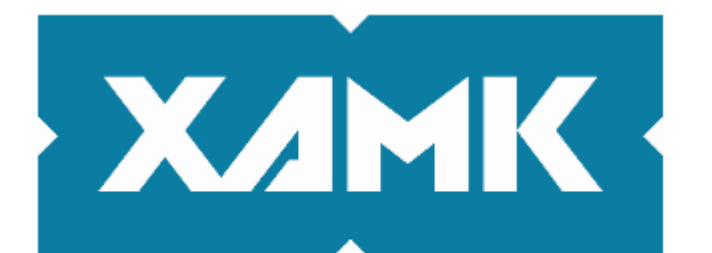

Kaakkois-Suomen ammattikorkeakoulu

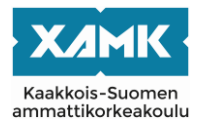

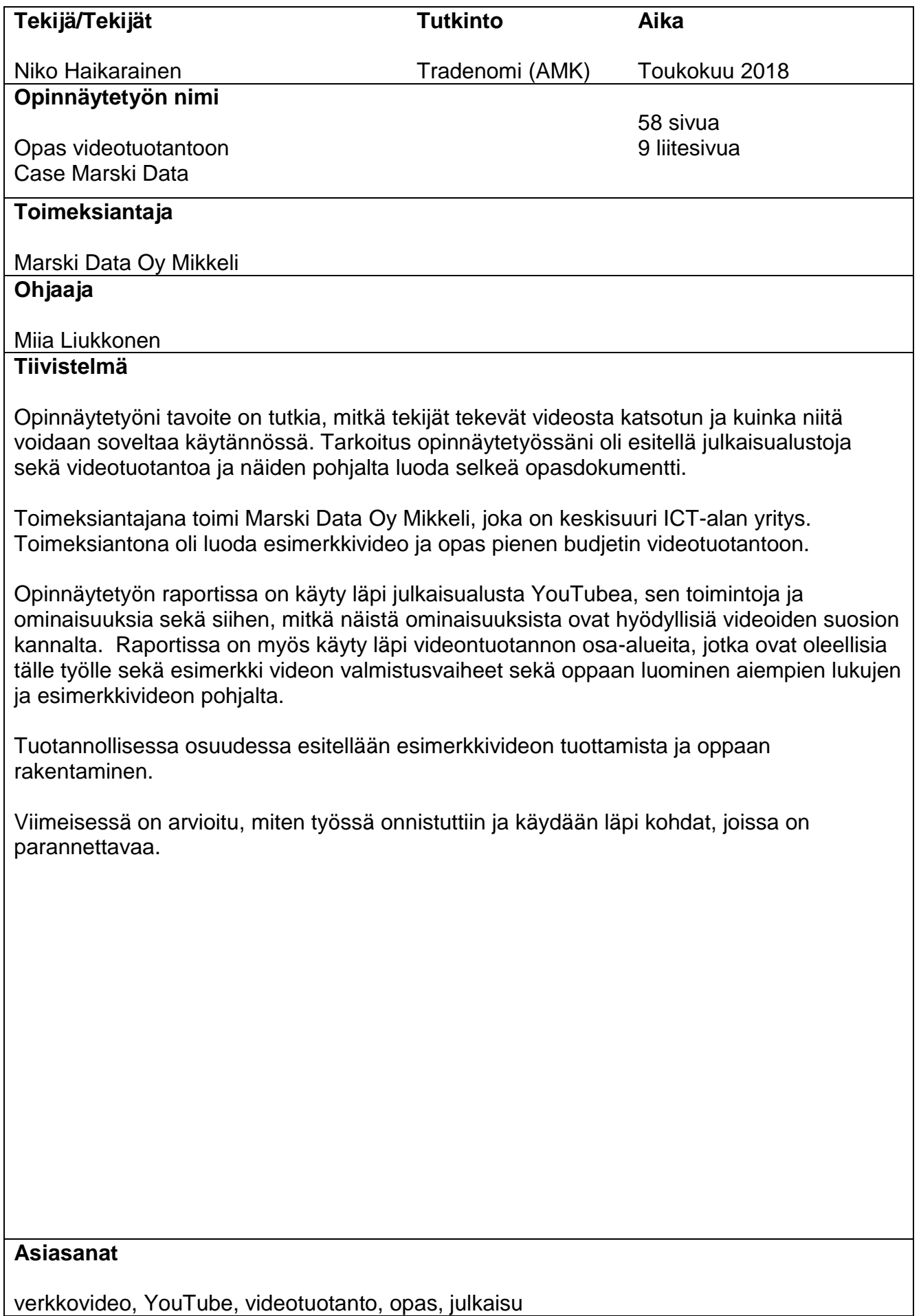

verkkovideo, YouTube, videotuotanto, opas, julkaisu

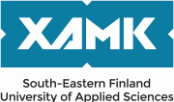

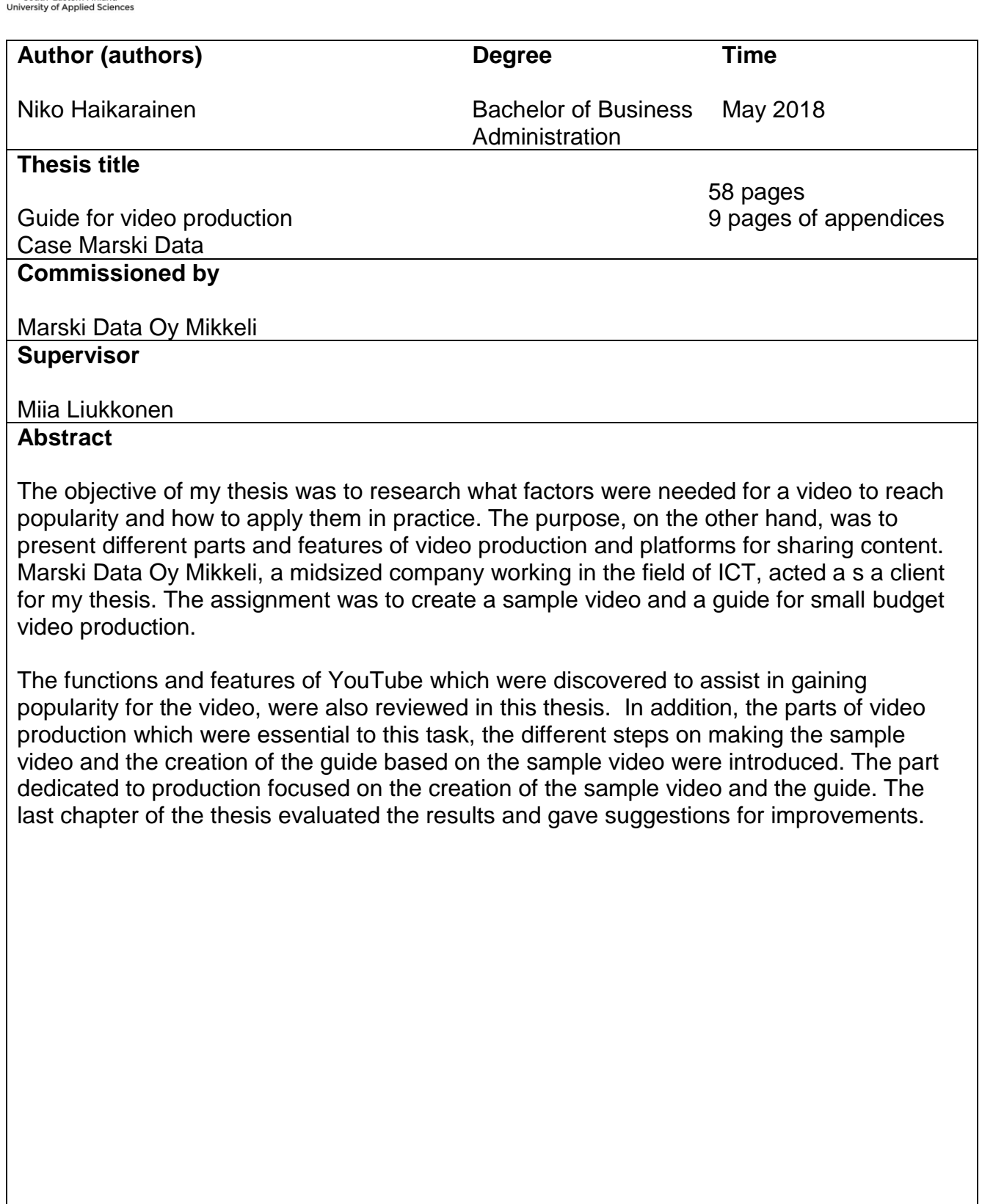

# **SISÄLLYS**

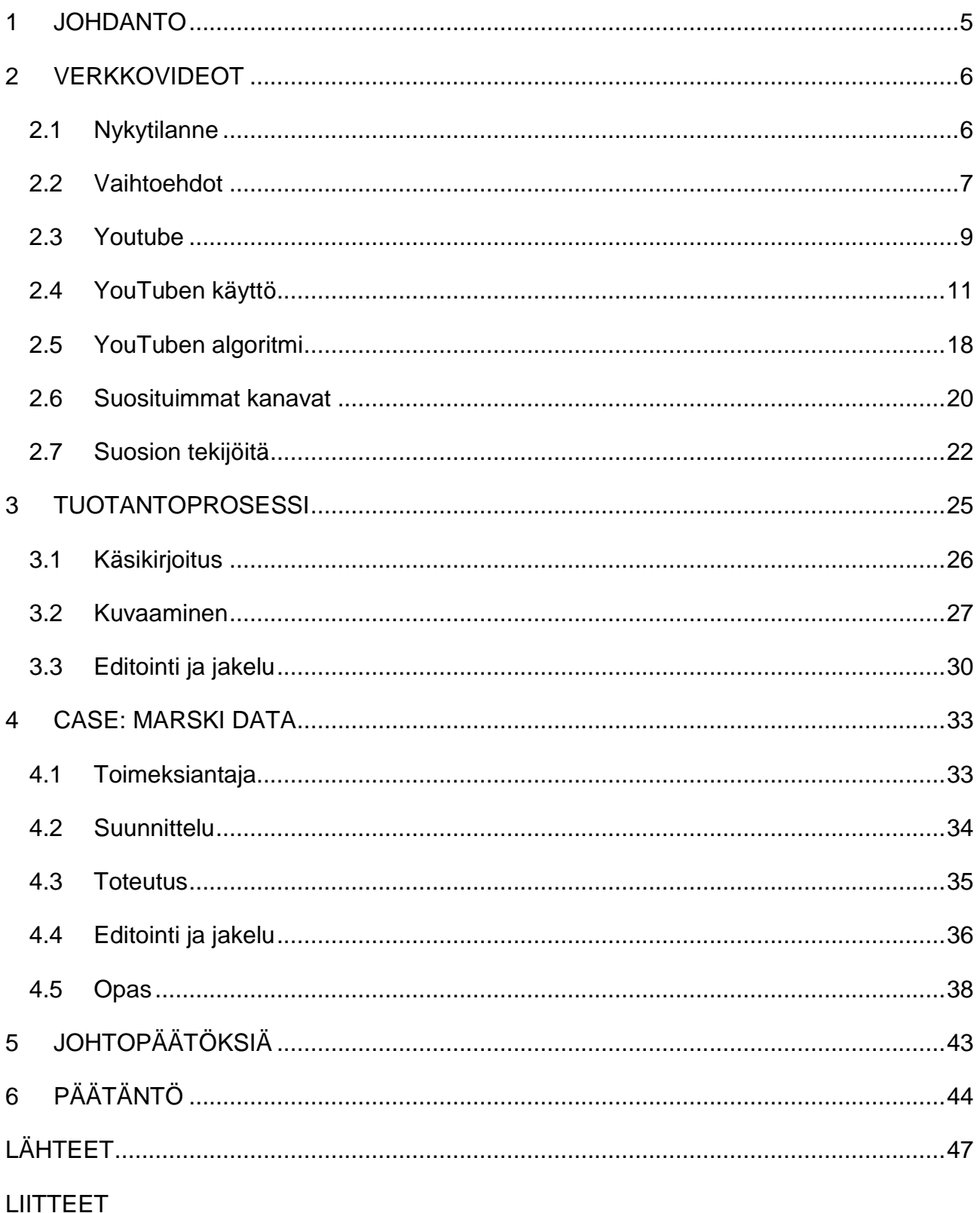

Liite 1. Opas

## <span id="page-4-0"></span>**1 JOHDANTO**

Opinnäytetyöni tavoite on tutkia, mitkä tekijät tekevät videosta katsotun, auttavat kanavien kasvuun ja kuinka näitä voidaan soveltaa käytännössä. Tarkoitus opinnäytetyössäni oli suunnitella ja tuottaa selkeä opasdokumentti, jonka kautta voidaan tuottaa laadukkaita ja yhdenmukaisia videoita.

Opinnäytetyössäni tuotan oppaan pienen budjetin videotuotannosta, jonka tarkoitus on vähentää työtä, jota vaaditaan laadukkaan videon tuottamiseen, luoda pohja jatkossa tuotetuille videoille ja standardisoida sitä, miten YouTuben tarjoamia ominaisuuksia käytetään niiden kanssa. Toimeksiantajana toimi Marski Data Oy Mikkeli, joka on keskisuuri ICT-alan perheyritys. Videoiden aiheena tulevat olemaan toimeksiantajan eri palvelut, sillä niistä on ollut vääränlainen kuva asiakkailla niiden monimutkaisuuden vuoksi.

Tämän raportin toisessa luvussa keskitytään suurimmaksi osaksi julkaisualustaan YouTubeen, sen toimintoihin ja ominaisuuksiin, sekä siihen mitkä näistä ominaisuuksista ovat hyödyllisiä videoiden suosion kannalta. Tarkastelun alla ovat mm. YouTuben algoritmit ja ominaisuudet, jotka liittyvät videoiden ja kanavan katsoja mielenkiinnon säilyvyydessä kuten päätösruututoiminto.

Vaikka tässä työssä ei keskitytä itse videoiden tuotantoon tai niihin tuotannon vaiheisiin, jotka ovat tärkeitä näitä edellisiä varten, ne kuitenkin käydään kolmannessa luvussa läpi pienen budjetin projektin näkökulmasta, jotta prosessin vaiheet olisivat selkeämpiä. Niitä ei tarkastella kuitenkaan tarkemmin, sillä niitä on käyty läpi useammassa opinnäytetyössä jo aiemmin.

Neljännessä luvussa käydään läpi esimerkki videon valmistusvaiheet sekä oppaan luominen, aiempien lukujen ja esimerkkivideon pohjalta. Viimeisenä lukuna on pohdintaa siitä, miten työssä onnistuttiin, missä on selkeästi parannettavaa, sekä missä tuotannonvaiheissa Marski Data voisi helposti parantaa pienillä investoinneilla tai kehittää työnkulkuaan.

5

## <span id="page-5-0"></span>**2 VERKKOVIDEOT**

Videomateriaalia markkinointi- tai opetuskäyttöön tuotetaan nykyaikana valtavasti, sillä niiden avulla kyetään havainnollistamaan huomattavasti enemmän ja nopeammin kuin tavallisessa, suullisessa markkinoinnissa. Kuluttajan on helpompi omaksua materiaalia näin, toisin kuin kuuntelemalla, koska suurin osa ihmisistä oppii näkemällä suurimman osan taidoistaan. Videoissa kyetään myös itse asian lisäksi esittelemään nopeasti muita kuvia, kuten taulukkoja ja muuta dataa, helpottaen omaksumisnopeutta. Myös vaikeita konsepteja voidaan helpottaa, havainnollistamalla niitä yksinkertaistetusti, vaikka erilaisten kaavioiden tai ajatuskarttojen muodossa. Monet kuluttajat myös arvostavat nopeaa tiedonsaantia nykyajan nopeatahtisessa yhteiskunnassa. Pitkän oppaan selaaminen on monen mielestä turhauduttavaa. Kahden minuutin videon katsominen taas on, kiitos esimerkiksi palveluiden kuten edellä mainitun YouTuben, aivan tavallista.

## <span id="page-5-1"></span>**2.1 Nykytilanne**

Vuonna 2017 videot kattoivat 69 % kaikesta kuluttajien verkkoliikenteestä, kertoo Cisco (2017). Mikäli lukuja tarkastellaan, ei hidastumista näy seuraavan parin vuoden aikana, vaan päinvastoin. Niiden muodostuessa nopeasti ihmisten päämediaksi, niin viihde- kuin tietotarpeisiinkin. Pienemmät yritykset, jotka eivät lisää markkinointistrategioihinsa verkkovideoita, jäävät nopeasti ajasta jälkeen.

Verkkovideot ovat markkinoinnin tulevaisuus, ellei jopa jo nykyaikaa edelläkävijöille. Monet tutkimukset paljastavat, että yli 50 % yrityksistä käyttää jo videoita ja että kun yhä useampi yritys tajuaa niiden mahdollisuudet, tulee luku vain kasvamaan entisestään (Axonn 2016). Vizu-yritys (2012) väittää, että 64 % markkinoitsijoista olettaa verkkovideoiden olevan suurimmassa osassa lähitulevaisuuden markkinointistrategioissa.

Videot itsessään ovat miellyttäviä silmille, liikkuva kuvaa pitää staattista paremmin mielenkiintoa yllä. Varsinkin nykyaikana, jolloin informaatiota tulvii joka paikasta, on tärkeää pienempien yritysten tarjota helposti omaksuttavaa tietoa. Muuten kuluttaja yksinkertaisesti siirtyy eteenpäin. Videossa tämä kuitenkin on äärimmäisen helppoa, sillä sanontahan on, että kuva vastaa tuhatta sanaa. Silloin yksi minuutti videota vastaa 1.8 miljoonaa kuvaa, raportoi Marketwired (2014). Ei ihmekään, että Axonnin tutkimuksessa (2015), seitsemän ihmistä kymmenestä ajatteli brändistä positiivisesti katsottuaan mielenkiintoisen videon kyseisen brändin omistavalta yritykseltä.

Onko verkkovideoiden tuottaminen mahdollista pienille yrityksille? Kyllä, ehdottomasti. Tuottamisen hinta on pudonnut kameroiden ja muun tekniikan kehittyessä, sillä kuluttajatason varusteet alkavat olla jo äärimmäisen hyvällä tasolla, ja osaamista sekä opastusta on tarjolla verkossa ilmaiseksi viime vuosien trendien, kuten striimaamisen vuoksi enemmän kuin koskaan aiemmin. Mikäli videon tuotantoon lähdetään panostamaan, pitää kuitenkin aina pitää mielessä yleisö ja kuinka tehdä videosta heille sopiva. Mikäli sitä ei pidetä mielessä, voi video helposti jäädä turhaksi tuotokseksi.

Sosiaalista mediaa ei saa jättää huomioimatta ja videoita tulee jakaa monien eri kanavien kautta, jotta saavutetaan mahdollisimman suuri osa jo kerätystä yleisöstä. Ehdotonta videoiden potentiaalisen kattavuuden kannalta on myös se, että katsojien on helppo jakaa ja löytää video. Mobiililaitteita ei saa myöskään unohtaa, sillä Ooyalan (2016) markkinatutkimuksen mukaan yli 50 % kaikesta videomateriaalista katsotaan niiden kautta. Tässäkin asiassa, kuten monessa muussa, luovuus on ehdotonta. Ei pelkästään videoiden tuotannossa vaan myös markkinointi strategiassa, joka on rakennettu niiden ympärille. Monta kertaa on huomattu, että hyvä idea voittaa kilpailun "idea vastaan tuotantoarvot".

## <span id="page-6-0"></span>**2.2 Vaihtoehdot**

Vaihtoehtoja julkaisualustoihin löytyy monia, joista kaikki ovat poikkeuksetta sosiaalisia medioita. Jos halutaan maksimoida ihmisten tavoitettavuus, tulee alustaksi valita mahdollisimman suosittu ja sellainen, joka ominaisuuksiltaan tukee parhaiten tarkoitusta. Alexa-sivuston (2018a) Suomen top 50 -listassa nähdään, että kun kyseisen listan sivustoista luetellaan vain sosiaaliset mediat, suurimmat ovat;

7

- Sijalla 2. YouTube
- Sijalla 4. Facebook
- Sijalla 7. VKontakte
- Sijalla 12. Twitter
- Sijalla 13. Instagram

Sivustojen sijoitus perustuu kuukauden ajalta yhteen laskettujen päivittäisten kävijämäärien ja sivujen latausmäärien pohjalta. Mitä suurempi yhteen laskettu summa, sitä korkeammalla se on sijoitukseltaan.

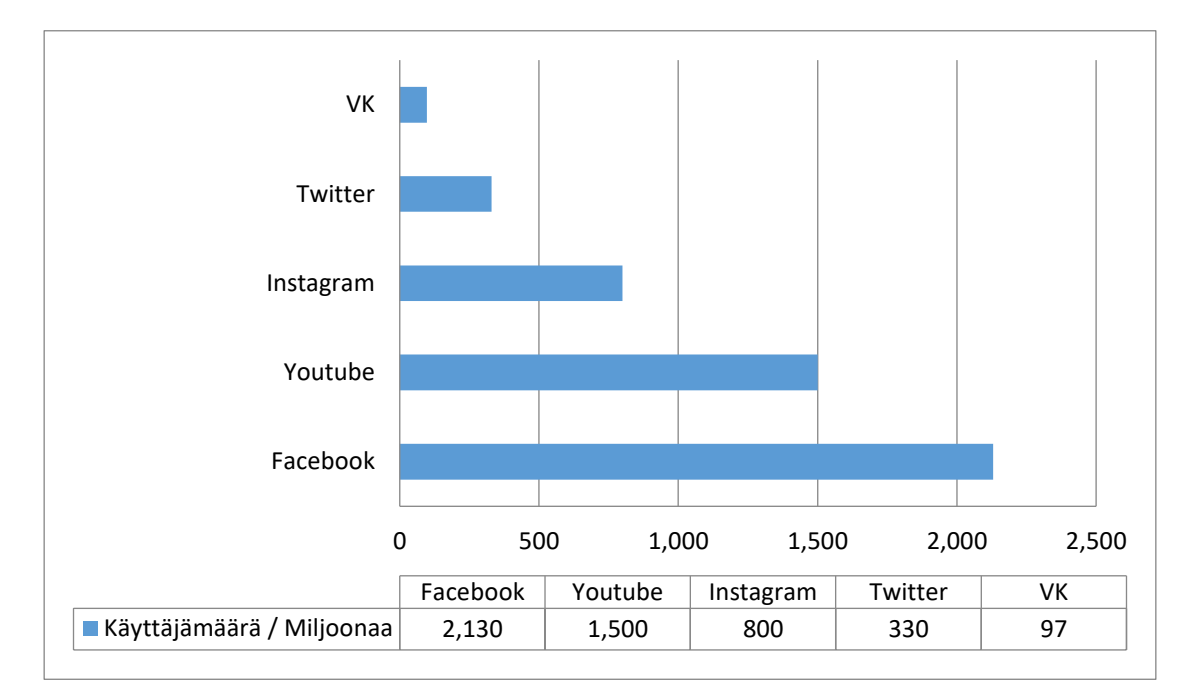

Kuva 1. Käyttäjämäärien mukaan suosituimmat sosiaaliset mediat (Facebook 2017, Youtube 2017, Instagram 2017, Twitter 2017, VK 2018)

Toiseksi suosituin mutta eniten käyttäjiä omaava Facebook on hyvä vaihtoehto jakelukanavaksi, sen valtavan tavoittavuuden vuoksi, mutta ei kuitenkaan julkaisualustaksi videomateriaalille. Facebook on teksti- ja kuvajulkaisuihin painottuva yhteisöpalvelu, joka ei juuri tarjoa työkaluja videoiden hallintaan niiden julkaisun ja levittämisen lisäksi. Siksi sen kautta on hyvä jakaa, muttei julkaista videomateriaalia.

Kolmanneksi käydyin ja maailmanlaajuisesti vähiten käyttäjiä omaava VKontakte, on Venäjällä kehitetty yhteisöpalvelu, jonka pääkilpailija ja innoituksenlähde ovat Facebook. Se tarjoaakin suurimman osan samoista ominaisuuksista mitä Facebook tarjoaa ja ei siksi sovi parhaiten videoiden julkaisualustaksi. Myös sen vähäinen suosio Venäjän ulkopuolella saa sen näyttämään vähemmän hyödylliseltä, kun tähdätään mahdollisimman suuren yleisön tavoittamiseen.

Mikroblogipalvelu Twitter on sosiaalisista medioista neljänneksi suurin Suomessa ja samoin kävijämäärällisesti samalla sijalla muihin nähden. Twitterissä julkaisut rajoittuvat yleensä 280 merkin teksteihin, yksittäisiin kuviin tai lyhyisiin videoihin. Julkaisuja voi etsiä aihetunnisteilla tai # merkillä. Twitteriä käytetään yleensä ajankohtaisten aiheiden kommentointiin ja seuraamiseen. Tämän vuoksi se ei parhaiden sovellu suuren suosion saavuttamiseen, sen lisäksi että sen käyttäjäkunta on huomattavasti pienempi 330 miljoonassa verrattuna esimerkiksi YouTuben 1.5 miljardia (kuva 1).

Listan sosiaalisista medioista vähiten suosittu Instagram on kuva ja videopohjainen sosiaalinen verkosto. Instagramissa tärkeintä on kuvien pikainen muokkaus, johon palvelu onkin erikoistunut. Palveluun voi ladata sisältöä tasan sen oman älypuhelinsovelluksen kautta, joten se ei sovellu varta vasten tehtyjen videoiden julkaisemiseen, vaan enemmän tilanteiden ja tapahtumien mainostamiseen.

YouTube on videoiden jakamiseen erikoistunut verkkosivu. Se tarjoaa helpon mahdollisuuden tuoda omaa videomateriaalia näkyville, nopeasti ja helposti. Se myös mahdollistaa oman materiaalin helpon jakamisen, markkinoimisen ja hallinnoimisen. Suomessa se on suosituin kävijämäärissä mitaten ja maailman toiseksi suosituin mitattuna rekisteröityneissä käyttäjissä. Näiden kahden tekijän summa tekee siitä parhaimman alustan, mikäli suosiota yritetään vakavasti tavoitella videomateriaalilla.

## <span id="page-8-0"></span>**2.3 Youtube**

Jotta ymmärtäisimme paremmin YouTuben suosiota ja miksi se on parhaita alustoja videoiden julkaisuun, on tarkasteltava sen tarjoamia mahdollisuuksia. YouTube perustettiin ja avattiin 14.2.2005 (Domaintools 2018). Suomessa se löydettiin vasta seuraavana vuonna, samalla kun Google hankki sen itselleen ja sulautti sen yhteen oman hakukoneensa kanssa (Arrington 2006). Tämän seurauksena alustan videoiden ja käyttäjäprofiilien löytäminen helpottui ja

selkeytyi. Ylen ja muiden mediatalojen ansiosta, sekä selkkauksista jotka aiheutuivat syytöksistä musiikin laittomaan jakamiseen ja useista eri tekijänoikeuskiistoista, YouTuben suosio saavutti Suomessakin koko kansan. Esimerkiksi Yhdysvalloissa, se tavoittaa suuremman osa 18-49-vuotiaista kuin kaapelitelevisio. YouTubesta löytyy lokalisoitu versio 88 maassa ja se toimii 76 eri kielellä, kattaen 95 % koko Internetin käyttäjäkunnasta. (YouTube 2018a.)

YouTube on edelläkävijä sisällöntuottajien urakehityksessä. Vaikka jokainen kykenee luomaan ilmaisen tilin ja julkaisemaan videoita, ei jokainen niistä tuota rahaa. YouTuben sisällön keskittäminen, videoiden helppo jakaminen ja hakeminen ovat johtaneet siihen, että vuositasolla, kanavat jotka tienaavat kuusinumeroisia summia, kasvaa lähes 50 % vuosi vuodelta. (YouTube 2018a) YouTube on myös kannustanut suorasti videoiden tekemistä, avustaen sisällönluojia eri tavoin, kuten tarjoamalla paikkoja ja kalustoa kuvata videoita. Näitä "YouTube Space" -paikkoja löytyy Los Angelesista, New Yorkista, Lontoosta, Tokiosta, Sao Paolosta ja Berliinistä. Vuoteen 2015 mennessä, näissä tiloissa tähän asti kuvatut 10.000 videota olivat saaneet yhteensä yli miljardi katsomiskertaa ja yli 70 miljoonaa katselutuntia (Youtube 2018a).

Videot ovat YouTuben tärkein työskentelyväline. Sen lisäksi, että se tarjoaa ilmaisen alustan johon voi keskittää yrityksen videomarkkinoinnin, se myös mahdollistaa suuren yleisön määrän tavoitettavuuden. Kun mietitään potentiaalisesti tavoitettuja kuluttajia, verkkovideot ovat alansa parhaita. YouTubessa käy joka päivä yli miljardi uniikkia kävijää, lähes yksi kolmas osa kaikista verkossa kävijöistä (YouTube 2018a). Se on enemmän kuin millään muulla markkinointikanavalla, toista Internetin jättiläistä Facebookkia lukuun ottamatta (Alexa 2018b).

YouTube ei toimi vain markkinoinnissa, joka on suunnattu kuluttajille, vaan myös yritysten väliseen "B2B" -markkinointiin. Esimerkiksi Cisco on käyttänyt YouTube-kanavaansa tuodakseen esille tietopitoista ja yritysasiakkaita kiinnostavaa materiaalia, joissa esimerkiksi esitellään kuinka heidän tuotteitaan voi käyttää tehokkaasti. Ciscon kanavalla onkin yli 150 000 tilaajaa ja heidän videoitaan on katsottu jo yli 21 miljoonaa kertaa (YouTube 2018b).

Selkeästi jopa tällaiselle, täsmälliselle ja informatiiviselle sisällölle on tarvetta markkinoilla. Tällaiset luvut saattavat kuitenkin vaikuttaa lähes mahdottomilta pienemmille yrityksille, mutta ainakin se esittelee kuinka hyvin verkkovideot leviävät kuluttajien ja asiakkaiden keskuudessa. Mikäli video herättää katsojassa mielenkiintoa tai muita vahvoja tunteita, yleensä he jakavat video jollekulle. Tämän seurauksena katsoja saattaa tutustua videontuottajan sivustoon, tutustua brändiin ja yleisesti käyttää aikaa brändin kanssa toimimiseen, vaikkei aiemmin siitä olisi ollut tietoinen. Mille tahansa sosiaalisen median kampanjalle, videot ovat ehdottomasti paras työkalu.

## <span id="page-10-0"></span>**2.4 YouTuben käyttö**

Tässä seuraavassa luvussa käydään läpi YouTuben perusominaisuuksia, jotka löytyvät YouTuben (www.youtube.com) sivuilta.

YouTubea voi käyttää useilla eri tavoilla, mutta koska se on pääsääntöisesti videojakelupalvelu, kaksi selkeintä vaihtoehtoa ovat joko katsoa toisten julkaisemia videoita tai ladata käyttäjän itse kuvaama video. Sivuston motto on "Broadcast yourself", vapaasti käännettynä "lähetä itseäsi", mikä ei tietenkään ole pakollista, aina on mahdollisuus katsoa muiden tuottamia videoita. Tai jos kuitenkin halutaan, voi käyttäjä julkaista siellä kaikkea omaan elämäänsä liittyvää, koiran lenkkeilyttämisestä lapsen ensiaskeliin tai koomisen kohtauksen, jonka hän sattui taltioimaan, vaikka mökkireissulla.

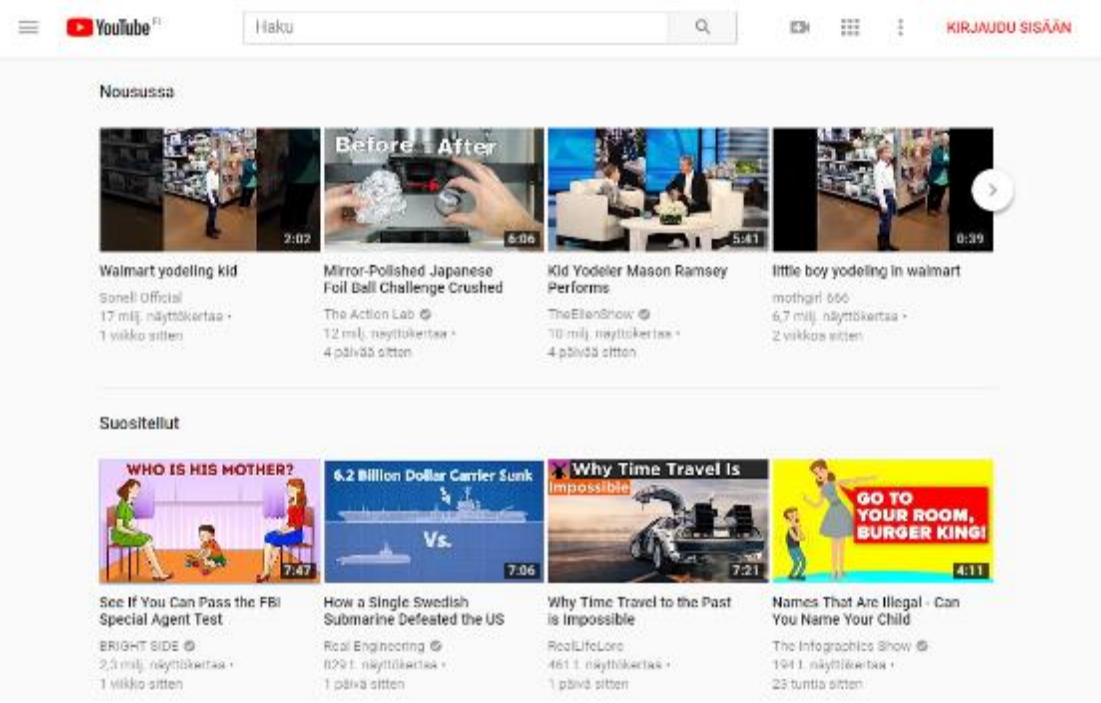

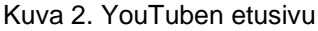

Toisin kuin monilla sivustoilla ja sosiaalisissa medioissa, YouTube ei vaadi sisään kirjautumista tai käyttäjätilin luomista, jotta sen sisältöön pääsee käsiksi (kuva 2). Videoiden katselua ja etsimistä voi tehdä täysin anonyymisti selaimella kuin selaimella. Mutta mikäli omaa materiaaliaan haluaa julkaista, tulee käyttäjällä joko olla tai käyttäjän on luotava Google käyttäjätili.

Googlen omistama YouTuben alun perin käytti omaa YouTube-tilejä, mutta myöhemmin Google päätti korvata sen nykyisellä järjestelmällä, jossa jokainen YouTube-tili on henkilökohtaisen Google-tilin alla (kuva 3).

Jos loit kanavasi ennen vuoden 2009 toukokuuta etkä ole kirjautunut sisään vuoden 2011 jälkeen, olemme yhdistäneet kanavasi automaattisesti bränditiliin. Sinun on linkitettävä bränditili Google-tiliin, jotta voit käyttää kanavaasi. Toimi näin:

## Kuva 3. Ohjeet YouTube-tilin linkittämiseen

Pelkän YouTube-tilin omistajia pyydettiin luomaan Google-tili, jos halusi jatkaa käyttöä. Mikäli ei haluttu, että oman henkilökohtaisen kanavan yhdistää YouTube-tiliin, voi aina luoda sellaisen suoraan. Valitettavasti sen ohessa joutuu myös luomaan täysin uuden Google-tilin.

Rekisteröityneet käyttäjät voivat tehdä monia asioita joita ei ilman sitä kykenisi tekemään. Käyttäjät voivat mm.

- Ladata videoita kaikkien katsottavaksi.
- Kirjoittaa kysymyksiä tai keskustella videoiden alla olevissa kommenttikentissä toisten kanssa.
- Joko antaa positiivisen (Thumbs up) tai Negatiivisen (Thumbs down) arvostelun videolle.
- Luoda soittolistoja haluamilleen videoille ja aihealueille, myöhempää katselua varten.
- Luoda ja hallinnoida omaa kanavaansa.

Tärkein ominaisuus, jota rekisteröitynyt käyttäjä voi tehdä tämän opinnäytetyön kannalta, on kanavien tilaaminen. Kanavan tilaaminen tarkoittaa, että aina kun kanava julkaisee uuden videon, se ilmestyy kirjautuneen käyttäjän syötteeseen etusivulle. Jokaisen kirjautuneen käyttäjän etusivulle näytetään kolme suurta kategoriaa, jotka löytyvät YouTuben sivupalkista (kuva 4).

| $\equiv$ | YouTube                                                           | <b>Maksu</b>                                                          | a<br>m                                                         | 篮<br>KIRJAUDU SISÄÄN<br>EM<br>r                                     |
|----------|-------------------------------------------------------------------|-----------------------------------------------------------------------|----------------------------------------------------------------|---------------------------------------------------------------------|
|          | Koti                                                              |                                                                       |                                                                |                                                                     |
| ıð       | Nousussa                                                          | Betore After                                                          |                                                                |                                                                     |
| ٥        | Historia                                                          |                                                                       |                                                                |                                                                     |
|          | <b>YOUTUBEN PARHAAT</b>                                           | 2:02                                                                  | 6:06                                                           | 0:39                                                                |
|          | Musiikki                                                          | Mirror-Polished Japanese<br>Foil Bail Challenge Crushed               | Kid Yodeler Mason Ramsey<br>Performs.                          | little boy yodeling in walmart                                      |
|          | Urheilu                                                           | The Action Lab @<br>12 mily magnitude tea -                           | The Linghow &<br>10 mil. naytitike the -                       | mothail see<br>6.7 mill hbyttökortas -<br>2 withing white:          |
|          | Pelit                                                             | 4 govda sitten                                                        | 4 painab sitten                                                |                                                                     |
|          | Elokuvat                                                          |                                                                       |                                                                |                                                                     |
|          | <b>Uutiset</b>                                                    |                                                                       |                                                                |                                                                     |
|          | Live:                                                             | <b>THER?</b><br>6.2 Billien Dollar Carrier Sunk                       | Why Time Travel Is<br><b>Impossible</b>                        | GO TO                                                               |
|          | 360° Video                                                        | $V_{5}$<br><b>CONTRACTOR</b>                                          |                                                                | <b>YOUR ROOM.</b><br><b>BURGER KING!</b>                            |
| o        | Selaa kanavla                                                     | le FBI<br>How a Single Swedish<br>Submarine Defeated the US           | 7:00<br>Why Time Travel to the Past<br>is impossible           | 4:11<br>Names That Are Illegal - Can<br>You Name Your Child         |
|          | Kirjaudu sisään, jos haluat<br>nähdä kanavasi ja<br>suosituksesi. | liesi Engreening &<br>829 % Hayttökertan -<br><b>Supplier artists</b> | Datail claims<br>461 t. naymokertaa -<br><b>TEAMER SITTAIL</b> | Hie Infographics Show &<br>154 L'obvilliantes -<br>23 MARTIN WILLEN |

KUVA 4. YouTuben etusivun sivupalkki

Ensimmäisenä näistä on koti, johon kerätään ehdotuksia samankaltaisista videoista, joita käyttäjä on katsonut. Seuraavana on nousussa, joka näyttää ajankohtaisia ja suosittuja videoita käyttäjän kotimaassa ja Tilaukset. Tilauksissa, kuten aiemmin jo kerrottiin, näkyy videoita kanavilta jotka käyttäjä eli tilaaja on tilannut niiden ilmestymisjärjestyksessä, uusimmista vanhimpiin. Tämä kategoria on se jota suurin osa ihmisistä seuraa kaikista aktiivisimmin.

Itse videoiden katsominen on äärimmäisen yksinkertaista, kun videon "toista" nappia painetaan alkaa video latautumaan päätelaitteelle. Oletuksena video on laatikoitu ruudun keskelle, sen ympärillä ollessa suosituksia ja videontiedot, mutta sen voi myös laittaa koko ruudulle (kuva 5).

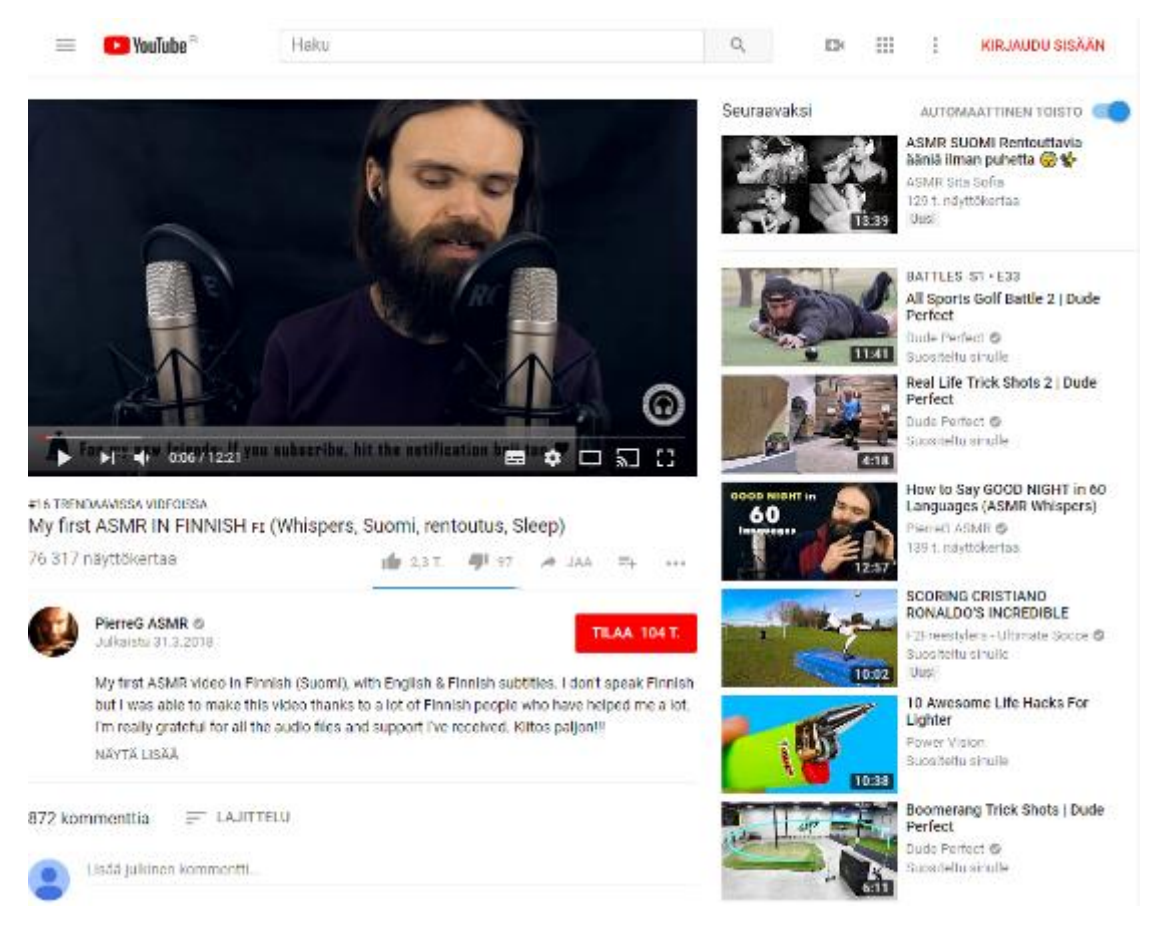

Kuva 5. Videon sivu YouTubessa

Videoita voi etsiä ja selata aihepiirien tai kategorioiden mukaan, hakea sanahaulla tai selata etusivun "nousussa"-osiota ja etsiä sopivaa katsottavaa. YouTuben haussa on myös mahdollista käyttää filttereitä, joilla videoita voi myös jaotella esimerkiksi latauspäivämäärän tai katsomiskertojen mukaan. On myös olemassa sivustoja ja blogeja jotka kertovat tämän hetken suosituimmista ilmiöistä ja trendeistä (YouTube Trends 2018).

Videoita katsoessa on mahdollista, että ensin joutuu katsomaan lyhyen mainoksen, mutta rekisteröityneet käyttäjät tietyillä alueilla voivat myös ostaa itselleen tilauksen YouTube Red – kuukausipalveluun. YouTube Red –

palvelussa käyttäjän ei tarvitse nähdä mainoksia YouTube-sivustolla, voi ladata videot paikallista ja toistoa varten, pääsee käsiksi mainosvapaaseen musiikkiin Google Play Music -palvelun kautta ja mahdollistaa "YouTube Red Original" -sarjojen ja elokuvien katselemisen. Kaikki palvelun tuotokset on mahdollista myös ostaa erikseen (kuva 6).

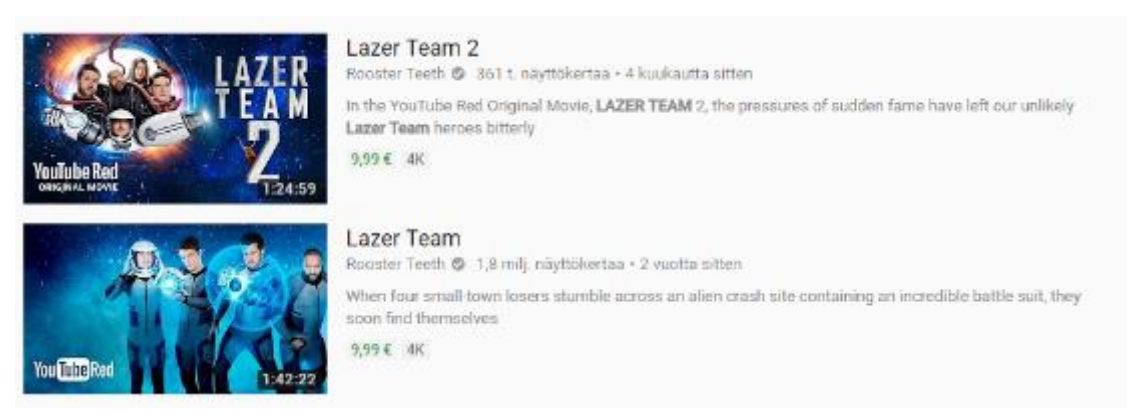

Kuva 6. Esimerkki YouTube Red – palvelun alkuperäiselokuvista

Yksi suosittu tapa käyttää YouTuben mobiilisovellusta tai -selainversiota on soittolistojen toistaminen, vaikka älypuhelimen näyttö on suljettuna, mahdollistaen sen käyttämistä kuin Google Play Music tai Spotify -palvelua. Nykyään oletuksena näin voi tehdä ainoastaan YouTube Red -tilauksella sisäänkirjautuneet laitteet.

Ennen vuotta 2005 videoiden jakaminen verkon yli oli tuskallista monestakin eri syystä, isoimpana eri sivustojen ja kameroiden käyttämät koodekit ja niiden yhteensopimattomuus. YouTuben alkuperäinen perusidea oli yksinkertaistaa tätä prosessia. Videoiden ominaisuudet voivat yhä aiheuttaa päänvaivaa, mutta suurimmaksi osaksi YouTube on onnistunut yleistämään itsensä käyttämät videoformaatit niin, että suuri osa puhelimista ja nykykameroista tukee niitä suoraan. Tämä ei tietenkään kata kaikkia malleja ja valmistajia. Myös, YouTube tukee omien formaattiensa lisäksi suurinta osaa nykyformaateista.

YouTubeen laitettavissa videoissa on uudella tilillä rajoitus keston suhteen, 15 minuuttia. Tilit, joihin on liitetty esimerkiksi puhelinnumero tai on hyvä maine (Ei sääntörikkomuksia) saavat julkaista pidempiäkin videoita. Jokaiselle videolle voi yksitellen asettaa kuka sen voi nähdä, voiko sitä arvostella tai

kommentoida ja saavatko toiset käyttävät videota tai sen sisältöä omiin projekteihinsa.

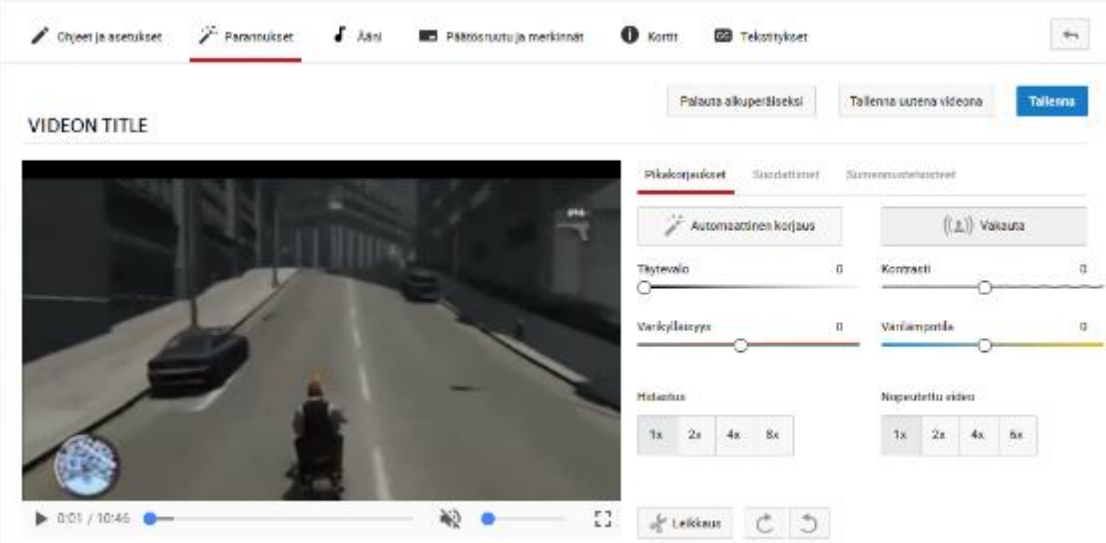

Kuva 7. Youtuben verkkoeditori

Youtube tarjoaa palvelussaan selaimessa tapahtuvaa online-videoeditointia, mutta ne ovat lähes poikkeuksetta hyvin alkeellisia ja tarjoavat vain tarvittavat perustyökalut (kuva 7). Suurin osa tyytyykin käyttämään niitä vain ollessaan liikkeellä tapahtumissa tai jos muita vaihtoehtoja ei ole saatavilla. Yleisempää onkin editoida videot ennen niiden lataamista palveluun.

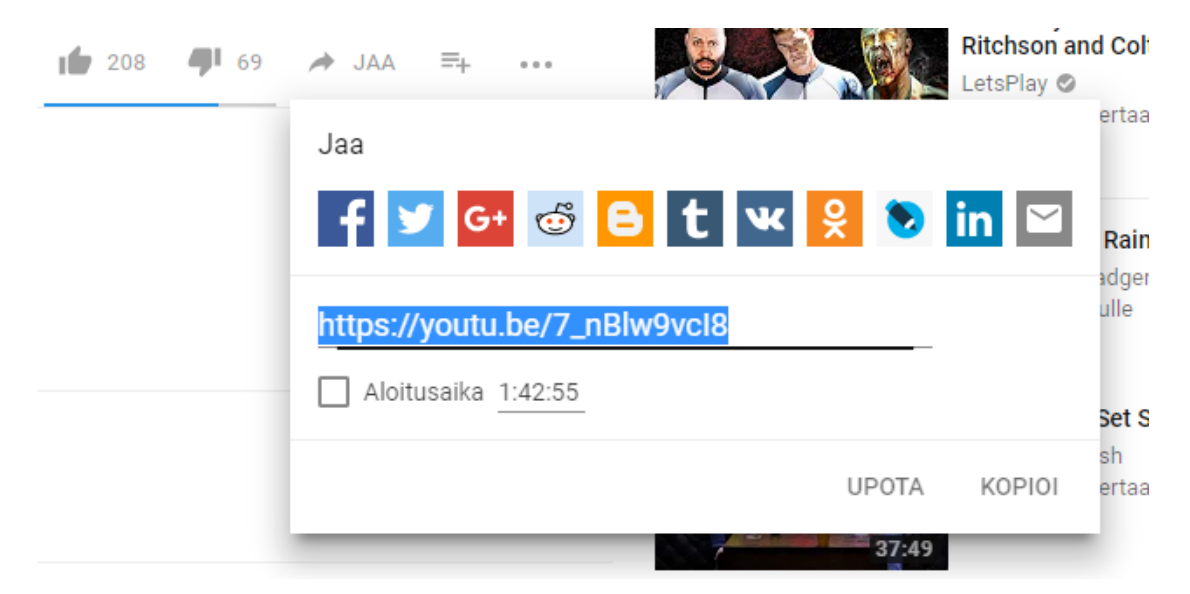

Kuva 8. Videon jakaminen

Videoita voidaan jakaa useilla eri tavoilla (kuva 8). Suosituinta on tekstilinkki, jonka voi kopioida ja liittää mihin tahansa tekstikenttään, kuten sähköpostiin, Facebook julkaisuun tai mihin tahansa moderniin viestiohjelmaan. Videosta

voi myös luoda koodinpätkän, jolla sen voi suoraan upottaa mihin tahansa sivustolle. Älypuhelimilla jako-nappi pystyy viemään suurimpaan osaan sovelluksista linkin suoraan ilman ylimääräisiä askeleita.

Kaikki itse julkaistut videot löytyvät oman kanavan alta. Kanavan sisällön voi asettaa julkiseksi, vain kaverien nähtäväksi tai vain videoon suoran linkin saaneille. Oman kanavan voi muokata näköisekseen värimaailmasta ja logosta lähtien. Kanavalle voi lisätä esittelyn tekstin tai esittelyvideon muodossa. Oman Google-tilin alle on mahdollista luoda myös brändi-tili, joka on erillinen tili liitettynä henkilökohtaiseen tiliin. Yhdellä Google-tilillä on siis mahdollista omistaa tai luoda useampia YouTube-tilejä.

Mikäli kanavalla ja sen videoilla haluaa tehdä rahaa, helpoimpia tapoja ilman kolmansia osapuolia on YouTuben kumppaniohjelma. Kun tili on täyttänyt vähimmäisvaatimukset, 1000 tilaajaa ja sen videoita on katsottu vähintään 4000 tuntia viimeisen 12 kuukauden aikana, voi se aloittaa hakemisen kyseiseen ohjelmaan. Kumppani ohjelmaan hakiessa, tiliin täytyy olla liitettynä AdSense-tili (Google 2018a). AdSense on Googlen kehittämä mainosverkko, jonka avulla verkkosivustot tai YouTube-tilit voivat ansaita rahaa mainoksilla. Tämä arvoalisääväpalvelu keskittyy mainosten näyttämiseen sivuston sisällön ja kävijöiden mukaan. Mainokset ovat näkyvillä haluamillasi paikoilla, tässä tapauksessa videoissa, niitä ennen ja niiden keskellä. Mainosten tarjoajat ostavat huutokaupassa mainosten paikat ja eniten tuottava näytetään. Tämän jälkeen voidaan valita, kaupallistetaanko kaikki julkaistavat videot vai määritelläänkö se tapauskohtaisesti. Videoille voidaan valita myös erilaisia mainosmuotoja.

| Tekijänoikeuden tila                     |                                                                                                   | Yhteisön sääntöjen tila                        |                                                                                                    |                                                                    |  |  |
|------------------------------------------|---------------------------------------------------------------------------------------------------|------------------------------------------------|----------------------------------------------------------------------------------------------------|--------------------------------------------------------------------|--|--|
| ×<br>œ                                   |                                                                                                   | a s<br><b>CO</b>                               |                                                                                                    |                                                                    |  |  |
| Sinulla ei ole tekijänoikeusvaroituksia. |                                                                                                   | Sinulla ei ole yhteisön sääntöjen rikkomuksia. |                                                                                                    |                                                                    |  |  |
| Ladataan                                 | Kaupallistaminen                                                                                  | Striimaus                                      | Upota striimit                                                                                      | Pidemmat videot                                                    |  |  |
| Volt ladata sisältöä! Lisäf etoja        | Ryhdy kumppaniksi<br>kaupaliistamisen kautta<br>näyttämä lä mainoksia<br>videoissasi. Lisälieloja | Mahdollistaa suoratoiston, Lue<br>1855         | Strilmaus ei ole tällä hetkellä<br>käytössä tilliäsi. Lisätietoja on<br>striknauksen tilatiedoissa. | Volt nyt ladata yli 15 minuutin<br>mittalsia videoita! Lisätietoja |  |  |
| Kaytossa                                 | <b>Kelvollinen</b><br>Ota käyttöön.                                                               | <b>Kelvollinen</b><br>Ora käymöön              | Ei kelvollinen                                                                                      | Käytössä                                                           |  |  |

Kuva 9. Kanavan tila

Kanavan tulee myös täyttää laatuvaatimukset, niin tekijänoikeuksien kuin yhteisönsääntöjenkin puolesta (kuva 9). Mikäli kanava täyttää kaikki edelliset, pääsee se arviointilistalle. Kun kanava on arvioitu ja hyväksytty YouTuben puolesta, alkavat videoissa näkyvät mainokset kerryttävät rahaa. Rahaa kerryttää myös YouTube Red -palvelua käyttävien katselukerrat (Google 2018b).

## <span id="page-17-0"></span>**2.5 YouTuben algoritmi**

YouTuben algoritmi päättää mitä videoita ihmisille näytetään, kun he ovat sivustolla. Samoin kuin aiemmin vertailluilla palveluilla, Facebookilla tai Instagramilla, Youtuben algoritmi pyrkii näyttämään käyttäjille mitä he haluavat, ainakin algoritmin näkökulmasta. Varsinkin kun palveluun ladataan 400 tuntia videota joka minuutti, on automatisoitu sisällön esittely käyttäjälle hyvin olennaista (YouTube 2018d).

Se ei ainoastaan vaikuta siihen mitä hakutuloksissa näkyy milläkin hakunimikkeellä, vaan myös siihen mitä sivuston muilla osioilla näkyy. Näihin osioihin lukeutuu äsken mainittu hakutulokset, ehdotetut videot, kotisivu, nousussa, tilaukset ja kaikki mahdolliset ilmoitukset mitä käyttäjät ovat voineet itselleen lisätä.

Sivusto on avoin algoritmin perimmäisestä tarkoituksesta ja YouTuben Creator academyssä asia on kerrottu näin; "YouTuben haku ja löytö järjestelmän tavoitteita on kaksi: auttaa katsojia löytämään videoita joita he haluavat katsoa ja maksimoida pitkäaikainen sitoutuminen sekä tyytyväisyys"

Algoritmi on muuttunut monesti vuosien saatossa, samalla kun YouTube on kehittynyt palveluna. Vuoteen 2012 asti algoritmi suosi eniten videon katsomiskertoja. Mitä enemmän katsomiskertoja, eli klikkauksia, videolla oli, sitä suositumpi se oli ja sitä mainostettiin enemmän kuin muita, vähemmän katsottuja videoita. YouTube oli toiminut näin lähes aina, palvelun kehittämisen alusta saakka. Saman vuoden lopussa algoritmia kuitenkin muutettiin ja se alkoi suosia sitä, kuinka pitkään videota oli katsottu, sen sijaan että se olisi ottanut huomioon pelkät katsojaluvut (YouTube 2012). Videot, jotka katsojat jaksoivat katsoa tai joiden parissa he pysyivät pitempään,

alkoivat saada enemmän huomiota ja mainontaa. Tämän seurauksena nopeasti ja helposti tuotettavat 'Let's Play' -tyyliset videot alkoivat kasvaa suosiossa ja aiheuttivat sen, että YouTuben isoin ja eniten tilattu kanava, Pewdiepie, pääsi kasvamaan niin isoksi kuin se tänä päivänä on.

Joulukuussa 2016 tapahtui uusin muutos YouTuben algoritmiin, katsottu aika ei enää ollut tärkein vaan yleisön aktivointi. Yksinkertaistetusti, videon katsomisaika jakoi vastaisuudessa tärkeytensä tykkäysten ja kommenttien määrän kanssa. YouTube alkoi suosia siis videoita, joka sai katsojan osallistumaan ja toimimaan, perinteisen passiivisuuden sijasta. Tämä johti nopeasti väärinkäytöksiin, yleensä tykkäysten ja kommenttien anelun muodossa (Cox 2016). Samana vuonna Youtube ensimmäisen kerran raotti kantta algoritmin toiminnalle, ja kertoi sen käyttävän syväoppimista sekä neuroverkkoa suosittelemaan sisältöä käyttäjille (Google 2016).

Vuoden 2018 alkuun mennessä YouTuben algoritmiin oli tehty parikin isoa muutosta. Ensimmäisenä oli "Let's Play" -videoiden tarkoituksellinen piilottaminen ja niiden mainonnan vähentäminen huomattavasti, sillä niistä oli tullut vanhan algoritmin ansiosta YouTuben suosituin videogenre. Tämän vuoksi ne olivat täyttäneet monelle ihmisen etusivun YouTubessa, joita eivät kyseessä olevat videot kiinnostaneet. Toiseksi YouTuben saadessa lisää mainostusasiakkaita eri toimialueilta, alkoi se kannustaa perheystävällistä sisältöä, vähentämällä tai jopa estämällä mainonnan kokonaan videoissa jotka koettiin ei-lapsiystävällisiksi. Moni kanava siirtyikin sen seurauksena tarjoamaan lapsiystävällistä sisältöä, vaikka kanava olisi aiemmin ollut suunnattu aikuiselle katsojakunnalle, yksinkertaisesti pelätessään menettävänsä kokonaan mainostulot. Monet ampuma-ase kanavat, niin urheilu- kuin metsästysaiheiset joutuivat silmätikuiksi, johtuen Yhdysvaltojen kiristyneestä ilmapiiristä ampuma-aseista seuranneiden koulu-ammuntojen ja muiden strategioiden seurauksena (Youtube 2018e)

Vaikka algoritmin toiminnan muutoksista harvoin ilmoitetaan etukäteen ja sen toimintaa on pyritty pitämään salassa, on se noussut esille monen sisällöntuottajan toimesta. Monet sisällön tuottajat ovat tehneet aiheesta videoita, kertoen samalla, miten ne ovat vaikuttaneet heidän videoidensa yleisömääriin, joko positiivisesti tai negatiivisesti. Isommat sisällöntuottajat,

19

kuten edellä mainittu Felix "Pewdiepie" Kjellberg (2017), käyttävät paljon aikaa katsojamäärien ja videoiden trendien seuraamiseen, maksimoidakseen katsojaluvut ja mainostuksen mitä YouTube antaa videoille. Vaikka moni sisällöntuottaja tekee videoita YouTubeen pienellä budjetilla, monelle siitä on tullut ura. Tämän vuoksi näiden seuraaminen on tarpeellista heille ja YouTuben algoritmista ei löydykään melkein muuta tietoa kuin monen yksittäisen sisällöntuottajien tekemät analyysit, joka on tehty omien videoiden ja kanavien statistiikkojen pohjalta.

## <span id="page-19-0"></span>**2.6 Suosituimmat kanavat**

Valitettavasti YouTuben omilta sivustoilta ei löydy reaaliaikaista statistiikkaa kanavista tai yksittäisistä videoista. Onneksi useat sivustot ovat erikoistuneet juuri tähän vuosien varrella ja tässä työssä tulemme käyttämään sivuston SocialBlade.com tilastoja.

Socialblade.com sivusto kokoaa jatkuvasti tilastoja kaikista YouTuben kanavista ja kokoaa ne kätevästi kaikkien nähtäville. Sivustolla voi nähdä minkä tahansa kanavan videoiden latausmäärät, tilaajat, koko kanavan kaikkien videoiden katsojamäärät, kotimaan, tyypin ja luontipäivämäärän kymmenien muiden tilastojen lisäksi (kuva 10).

| PewDiePie <b>CODD</b><br>UPC0408<br>3,463        | Intolet: Vitewith<br><b>RIBRICH BEFA</b><br>61,928,167<br>17,493,391,397<br>US | COMPOS CHANNELTYPE ®<br>Comedy                             | USER CHEATED<br>Apr 29th, 2010 | <b>APPLY FOR YOUTUGE PARTNERSHIP</b>                 |  |
|--------------------------------------------------|--------------------------------------------------------------------------------|------------------------------------------------------------|--------------------------------|------------------------------------------------------|--|
| <b>Future Projections</b><br><b>User Bummary</b> | Detailed Statistics<br>Featured Box                                            | Similar Channels<br><b>User Videos</b>                     | Live Subscriber Count          |                                                      |  |
|                                                  | <b>DITAL GRADE®</b>                                                            | SUBSCRIBER SANK                                            | 5th<br>MODO VIEW RANK          | 78th<br>SOCIAL SLADE RANK @                          |  |
|                                                  |                                                                                | 218,122,200 -11 v.<br>VIEWS FURTHE LAST 35 DAYS.           |                                | 617,349 - 127%<br>BUBSCH BEAS FOR THE LAST 30 DAYS   |  |
|                                                  |                                                                                | £49.6K - £794K<br>ESTIMATED MONTHLY EASIENCE <sup>89</sup> |                                | €595.5K - €9.5M<br><b>ESTIMOTED VEARLY EXPRESSED</b> |  |

Kuva 10. SocialBlade – sivuston tietoja Pewdiepie -kanavasta

Mutta siihen, mikä määrittää suosituimmat kanavat ovat yleensä kaksi yleisesti hyväksyttyä vaihtoehtoa; kanavan kaikkien videoiden katsomiskerrat yhteensä (kuva 11) tai kanavan tilaajamäärät (kuva 12). Nämä kaksi ovat

lähes toistensa vastakohdat, sillä kanavan kokonaiskatsomiskerrat edustavat passiivista katsojaa ja kaikki tilaajat aktiivista katsojaa.

Passiivinen katsoja tyytyy valitsemaan videon ja antaa YouTuben automaattisen toiston tuoda ruudulle uusia videoita jatkuvalla syötöllä, samalla kun itse tekee jotain muuta.

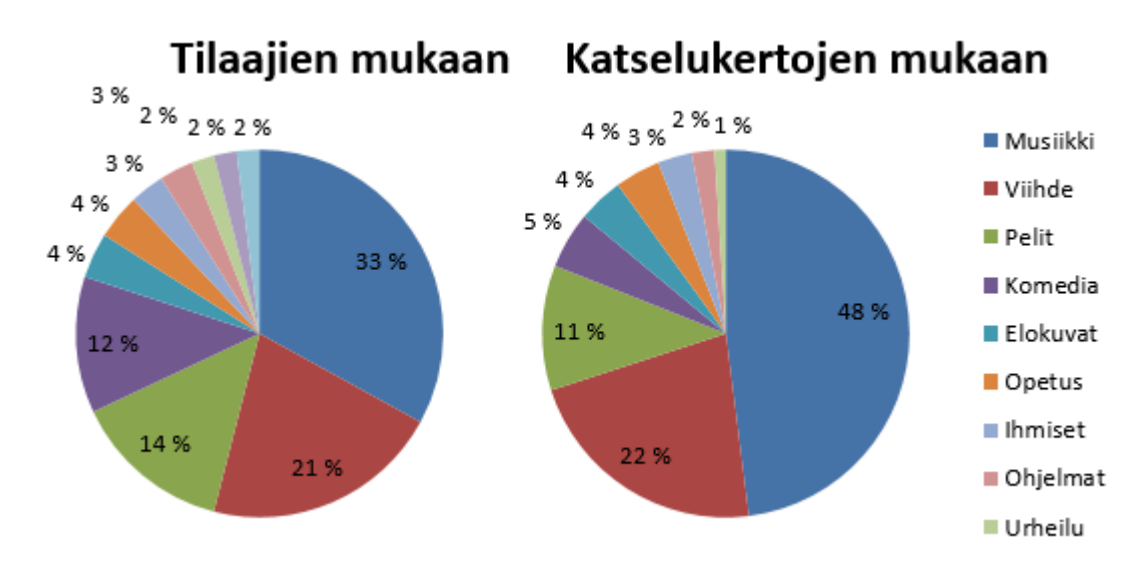

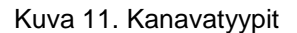

Mikäli tarkastellaan suosituinta sataa kanavaa koko kanavan katselukertojen mukaan, kattaa musiikki 48 %, lähes puolet kaikesta mitä YouTubessa katsotaan. Seuraavana tulevat viihde- ja peliaiheiset kanavat sekä komedia. Nämä neljä edellistä aihealuetta yhteensä kattavat 86 % kaikesta katsotusta sisällöstä sadan suosituimman kanavan keskuudessa. Yhdistäviä tekijöitä näillä on esimerkiksi musiikki- ja pelivideoiden kulutustavoissa, sillä näitä kahta videotyyliä kuunnellaan yhtä paljon kuin katsotaan. Nämä videot yleensä pyörivät taustalla, samalla kun jotain muuta tehdään.

Aktiivinen katsoja on sellainen, joka keskittyy videon seuraamiseen, kommentoi, tykkää ja muutenkin osallistuu sekä reagoi videon aikana tapahtuviin asioihin, kuten ruudulla oleviin ehdotuksiin tilata kanava tai kommentoida videon alle johonkin videon aikana keskusteltuun aiheeseen. Tällaiset katsojat suosivat yleensä kategorioita kuten komedia ja viihde.

Kun kanavia tarkastellaan tilaajien mukaan, on jakautuma erilainen kokonaiskatsomuskertoihin verrattuna. Aikaisemmin 48 % haalinut musiikkikategoria on vain enää 33 % kokonaisuudesta. Se on luovuttanut

markkinarakoaan komedia- ja peliaiheisille kanaville. Suuruusjärjestys pysyy lähes samana, ainoastaan muutama muu kategoria ilmestyy loppupäähän. Komedia- ja peliaiheiset kanavat kasvattavat tällä tapaa tarkasteltuna suosiotaan, sillä kanavan tilaaminen on huomattavasti aktiivisempaa, kuten aiemmin mainittiin.

## <span id="page-21-0"></span>**2.7 Suosion tekijöitä**

Kun katsotaan kanavan suosiota laajasta kuvakulmasta, on YouTuben algoritmin seuraaminen tärkeää heille jotka haluavat maksimoida suosionsa palvelussa ja siksi sitä aiemmin käytiinkin läpi. Mutta algoritmin avulla katsojat kyllä löytävät kanavan, mutta kanavien sisältö ja keinot joita ne käyttävät katsojan houkuttelemiseen, niin lisävideoiden katsomiseen kuin kanavan tilaamiseenkin ovat asioita joista voidaan oppia kanavan kuin kanavan kohdalla. Tässä luvussa kerätään ja tarkastellaan mitä keinoja ja YouTuben ominaisuuksia suosituimmat kanavat käyttävät tai ovat käyttäneet savuttaakseen nykyiset katsojamääränsä. Tämä luku perustuu sivuston YouTube Creator Academyn [\(https://creatoracademy.youtube.com\)](https://creatoracademy.youtube.com/) sisältöihin sekä omaan keräämääni dataan SocialBlade.com sivuston YouTuben top 100 kanavista tilaajien mukaan. Keräsin tiedot tarkistamalla jokaisen kanavan yksitellen ja merkkaamalla kerätyt tiedot Excel-dokumenttiin. Rajasin vielä pois musiikkiin liittyvät ja aihekanavat, jonka jälkeen jäljelle jäi 49 kanavaa, joiden ominaisuuksia tutkittiin ryhmänä.

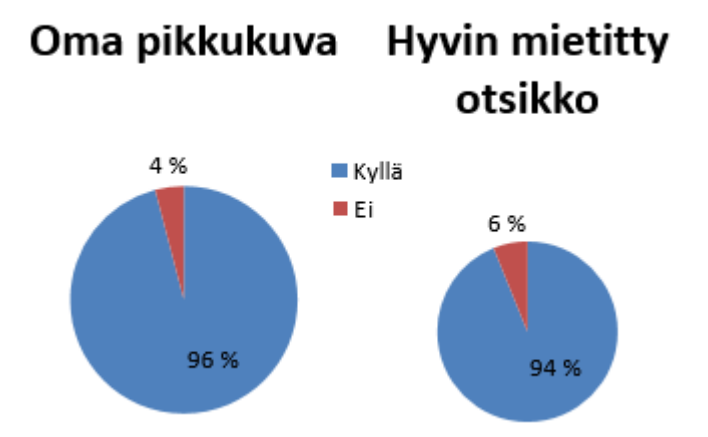

Kuva 12. Ominaisuuksien käyttö

Youtuben mukaan pikkukuvat (kuvat 12 ja 13) ovat kuin ilmoitustauluja jotka auttavat katsojia päättämään katsovatko he videosi. Heidän mukaansa 90 % parhaiten menestyvistä videoista käytti pikkukuvia. Moni kanava suosittu kanava oli samaa mieltä ja 96 % ryhmän kanavista käyttikin jollain tapaa niitä erottuakseen joukosta.

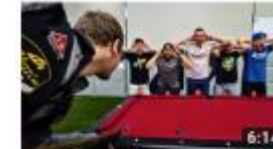

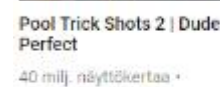

1 vuosi sitten

Football World Record Edition | Dude Perfect 25 milj. näyttökertaa -1 vuosi sitten

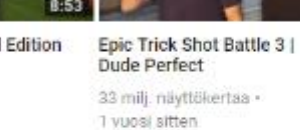

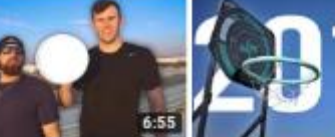

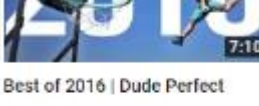

11 milj. näyttökertaa -1 vuosi sitten

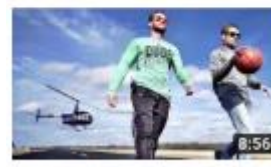

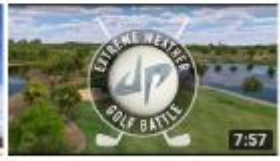

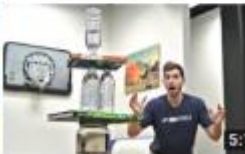

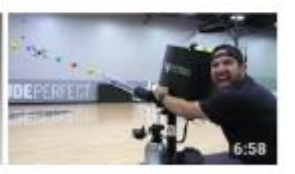

**Editor Edition | Dude Perfect** 18 milli navttökertaa + 1 vuosi sitten

BATTLES S1 . F25 Extreme Weather Golf Battle | **Dude Perfect** 

Flip Edition | Dude Perfect 82 mili näyttökertaa · 1 vuosi sitten

BATTLES SL . F24 Drone Hunting Battle | Dude Perfect

Kuva 13. Dude Perfect -kanavan videoita

Otsikko-tasolla on monia tapoja erottua joukosta positiivisesti. Otsikko voi olla joko huomiota herättävä tai puhtaan asiallinen (kuva 13.) Tärkeintä on, että otsikko kuvastaa videon sisältöä parhaansa mukaan. Vaikka joku klikkaisikin videota, mikäli otsikko on harhaanjohtava, ei katsoja katso videota kuin hetken ennen kuin sulkee sen pettyneenä. Hyvän otsikon omaavan videon toisaalta katsoja katsoo mieluummin loppuun ja jatkaa jopa seuraavaan videoon. Helposti haettavat avainsanat ovat tässä tärkeitä. Uniikkeja, avainsanallisia tai muuten joukosta erottuvia otsikoita käytti tutkimusryhmästä 94 %, eli muutamaa yksittäistä kanavaa lukuun ottamatta sitä käytettiin jatkuvasti (kuva 14).

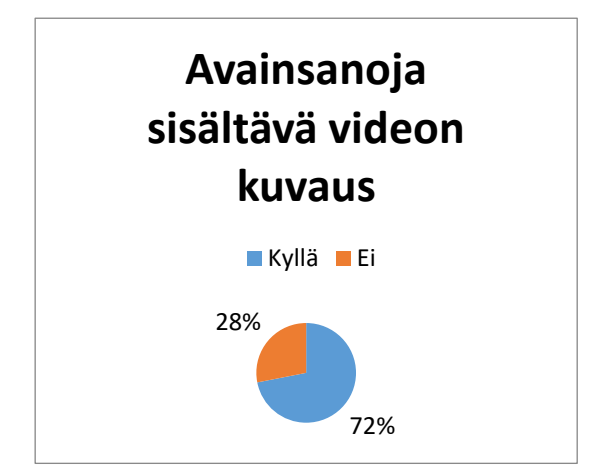

Kuva 14. Avainsanat videoiden kuvauksissa

Koska Youtube on osa isointa hakukonetta Internetissä, on tärkeää, että videon tietoihin, kuten otsikkoonkin, on upotettu avainsanoja (kuva 14). Niitä joita koetaan kaikista tärkeimpinä, kannattaa toistaa hakutulosten vahvistamiseksi. Videon tiedoista osa näkyy myös hakutuloksissa (kuva 15) ja siihen pätevät samat tekijät kuin aiemmin mainittiin otsikoiden kohdalla.

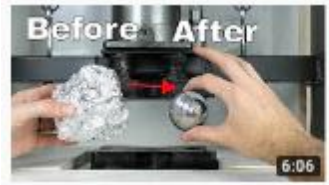

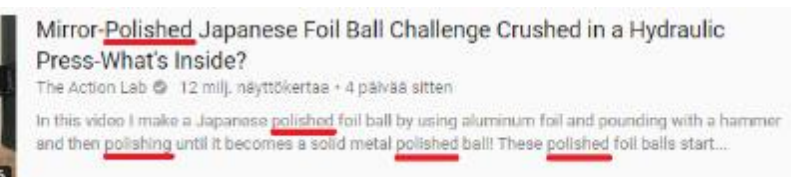

Kuva 15. Avainsanan toistoa

Vesileima on brändin logo, joka näytetään kaikissa kanavan videoissa niille käyttäjille jotka eivät ole tilanneet kanavaa. Vesileima toimii nopeana keinona tilata kanava ilman että täytyy, mikäli videota katsellaan täydellä ruudulla, siirtyä pois täydenruudun tilasta. Vesileima, toisin kuin monet muut tarkastellut tekijät, oli huomattavasti vähemmän suosittu ratkaisu. Silti sitä käytti yli puolet kaikista tutkituista kanavista (Kuva 16).

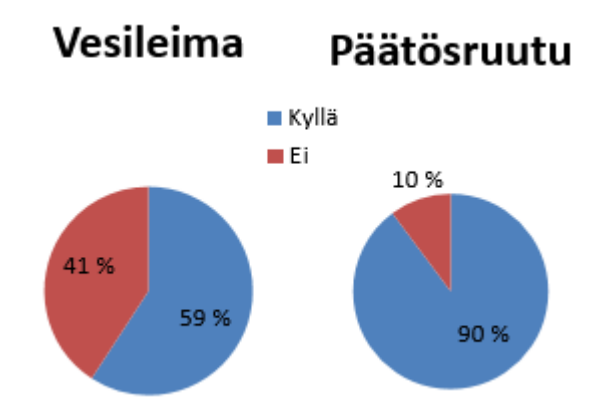

Kuva 16. Vesileiman ja päätösruudun käyttö

Päätösruutu elementtinä on yleensä videon viimeiset 5-20 sekuntia, jonka aikana ruudulle ilmestyy useita eri linkkejä, joiden sisällön voi itse määritellä. Päätösruudun aikana on mahdollista esitellä jopa neljää eri elementtiä, muita kanavan videoita, kanavan tilaamista, toista kanavaa ja linkkejä ennalta hyväksytyille sivustoille. YouTuben tarjoamista ominaisuuksista päätösruudulla on mahdollisesti eniten vaikutusta katsojan pitämisessä

kanavalla sen laajojen käyttötarkoitusten vuoksi ja myös siksi että juuri videon lopussa katsottavan materiaalin tarjoamisella on korkein onnistumismahdollisuus. Tutkimuksen mukaan myös tämä ominaisuus oli suosituimpien joukossa (kuva 16).

## <span id="page-24-0"></span>**3 TUOTANTOPROSESSI**

Tässä luvussa käydään lyhyesti läpi videotuotannon vaiheita, jotka ovat tämän työn kannalta myöhemmin oleellisia.

Joka ikisen videon suunnittelu lähtee liikkeelle visiosta, ideasta johon pyritään ja joka sitten lopulta käytännön rajoissa toteutetaan käsikirjoituksen pohjalta. Elokuvat, tv-sarjat ja mainokset ovat käytännössä aina käsikirjoitettuja, joitakin erikoistapauksia lukuun ottamatta. Copywriter, suomeksi tekstinsuunnittelija, erikoistuu mainostekstien tuottamiseen televisioon, radioon sekä netti- tai mobiilipalveluihin. He luovat asiakkaille heidän ideoistaan yrityksen kohderyhmälle ja brändiin sopivia sisältöjä. Tuotteella tai palvelulla, kuten yritykselläkin, voi olla tiettyjä asioita joita halutaan korostaa, kuten mielikuvia tai tunteita. Projekteissa joissa pyritään yksinkertaisuuteen ja jossa videon pituus on lyhyt, ei itse käsikirjoitus ole kovin pitkä. Vaikka teksti itsessään ei ole pitkä, on sen sisällöllä ja sen tyylillä yhä enemmän väliä. Aikaa vaikuttaa katsojaan on vähän, joten sisällön tulee saman tien napata katsoja mukaansa ja viedä mukanaan. Videomarkkinoinnissa, varsinkin nykymuodossaan, tulee asiakkaan huomio pitää kiinni videossa alusta loppuun. Videot eivät varsinkaan saa olla liian pitkiä tai pitkäveteisiä. Informaation tulee tulla sopivalla vauhdilla, niin että katsoja ehtii omaksumaan kaiken, muttei kuitenkaan tylsisty.

Aivan ensimmäinen askel kuitenkin missä tahansa markkinointimateriaalin suunnitettelussa on kohderyhmän rajaaminen. Mutta se ei ole helppoa, markkinointi- ja viestintäyritys Fullmore (2011) kertookin, että kohderyhmän määrittäminen voi olla vaikeimpia kohtia markkinoinnissa ja asiakkaista tulee valita ne, joita voidaan parhaiten palvella.

## <span id="page-25-0"></span>**3.1 Käsikirjoitus**

Käsikirjoitus on tärkeimpiä osia koko videotuotantoa ja se määrittelee hyvin pitkälle, millainen lopullisesta tuotteesta tulee. Aaltosen (2007) mukaan huonon käsikirjoituksen pohjalta ei saa hyvää tulosta, vaikka toteutus olisi laadukas. Mietitty eli hyvin suunniteltu käsikirjoitus on siis elintärkeä hyvälle toteutukselle. Oikea rakenne ja aiheen rajaus pitää tehdä ennen kuvaamista, ettei tuloksesta tule sellaista jota katsoja ei halua katsoa.

Aaltonen (2007) kertoo, että käsikirjoituksella on neljä päätehtävää. Ensimmäinen on muodostaa selkeä ja yhtenäinen kokonaisuus, josta on kaikki turha poistettu. Toiseksi sen tehtävä on esitellä tuotantoa sen ulkopuolisille jäsenille, kuten videon tilaajalle. Tämän pitäisi viestittää millainen lopullinen tuotos tulee olemaan ja siihen voidaan tehdä vielä muutoksia ennen kuvausvaihetta. Kolmas tehtävä on välittää edellä mainittu kokonaisuus tuotannossa mukana oleville. Tämän pohjalta kaikki videon osa-alueet voidaan saada yhdenmukaisiksi, vaikka ne tuotettaisiinkin erikseen. Viimeinen tehtävä on erotella videon osa-alueet tuotannollisiin osa-alueisiin. Kun ne on jaoteltu, on helppo nähdä resurssien tarve ja muodostaa kuvausaikataulu. (Aaltonen 2007, 13-14.) Käsikirjoituksessa tulisi olla kaikki tarvittava videon rakenteeseen, kuvaukseen ja editointiin.

Käsikirjoituksen tulee noudattaa tyyliä, joka sopii valitulle kohderyhmälle. Kieli, sanonnat ja esimerkit sekä lähestymistavat, kaikki muodostavat sen kuinka hyvin yleisö ymmärtää tai kokee videon. Kielessä pitää myös huomioida sen puhuja, eli näyttelijä kenelle se on suunnattu, sillä parasta on, että puhutut asiat kuulostavat luontevilta. (Rich 2018, 51). Käsikirjoitettaessa videota, varsinkin kun videon loppusijoituspaikka tulee olemaan YouTube, on tärkeä muistaa, että katsoja täytyy kaapata mukaan nopeasti. On parempi käsikirjoittaa ja tuottaa muutama kolmesta kuuteen minuuttia kestäviä videoita kuin yksi viidentoista minuutin. Rich (2018, 48) kertoo, että suurin osa ihmisistä ei välitä mihin he käyttävät pari minuuttia kiireisestä päivästään, mutta 15-20 minuuttia koetaan suurena velvoitteena. Katsoja kyllästyy helposti kestoltaan liian pitkään videoon ja siirtyy helposti seuraavaan.

## <span id="page-26-0"></span>**3.2 Kuvaaminen**

Kuvaamisen tehtävänä on muodostaa käsikirjoituksesta visuaalinen toteutus, josta myöhemmin editoidaan yhtenäinen kokonaisuus. Käsikirjoitus ja muu ennakkosuunnittelu vähentävät työmäärää kuvausvaiheessa. (Aaltonen 2007, 13.) Laadukkaat ja hyvännäköiset videot ovat yleisiä suurilla yrityksillä, mutta eivät ole aina mahdollisia pienemmille yrityksille joko budjetti tai aika näkökulmasta. Mikäli aikaisempaa tuotantokokemusta ei ole, on tärkeämpää keskittyä sisältöön ja pitää tuotanto yksinkertaisena (Rich 2018, 91).

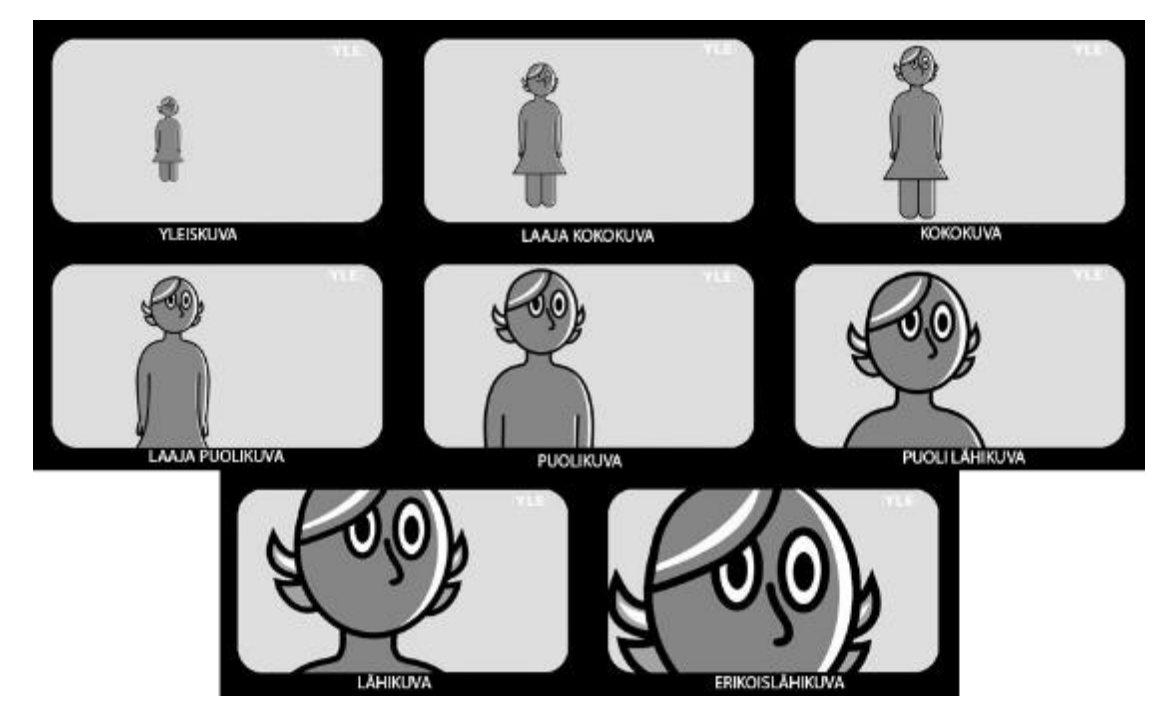

Kuva 17. Kuvakoot (YLE s.a)

Perspektiivi on äärimmäisen tärkeä osa kuvaamista, sillä se mahdollistaa videon kokemisen sen katsomisen sijaan. (Ang 2005, 66) Se muodostuu kahdesta asiasta, kuvakoosta ja kuvakulmasta (kuva 17). Kameran paikkaa tulisi miettiä jokaisen otoksen kohdalla, sillä liian perinteisestä perspektiivistä kuvattu video alkaa tylsistyttää katsojaa, ihan sama kuinka paljon kameraa panoroitaisiin tai kuvaa zoomattaisiin. (Ang 2005, 66) Vaihtelun puute aiheuttaa samaa, niin kuvakulmassa kuin kuvakoossakin.

Valmiin käsikirjoituksen pohjalta voidaan myös miettiä jo valmiiksi tarvittavat laitteet. Tämä on nykypäivänä aina helpompaa, sillä elektroniikan tullessa vuosi aina vain edullisemmaksi, myös kuvaus- ja äänitystekniikkaa on saatavilla helpommin. Ang (2005) mainitseekin, että kuluttajien ja

ammattilaisten käyttämien laitteiden väliset rajat hämärtyvät vuosi vuodelta. Ammattilaistason laitteiden etuna on huomattava säätöjen runsaus verrattuna kuluttajatason laitteisiin. Säädöt, kuten valkotasapaino ja äänitystaso pitävät huolta, että jälkituotannossa säästetään aikaa. (Ang 2005, 228.)

Vaikka kuvaamiseen ei käytettäisi siihen erikseen suunniteltua välinettä, joko ammatti- tai kuluttajatason laitetta, nykyään kuvausta helpottaa se, että lähes jokaisella ihmisellä on ainakin kohtuu hyvään laatuun kykenevä videokamera mukana älypuhelimen muodossa. Monessa älypuhelimessa on mahdollisuus kuvata jopa 4K-kuvaa tai jopa normaalia 24 kehystä sekunnissa nopeampaa hidastuskuvaa. Huomioitava on kuitenkin, että tällainen kuvausjälki harvoin saavuttaa ammattimaisen tason (Rich 2018, 84).

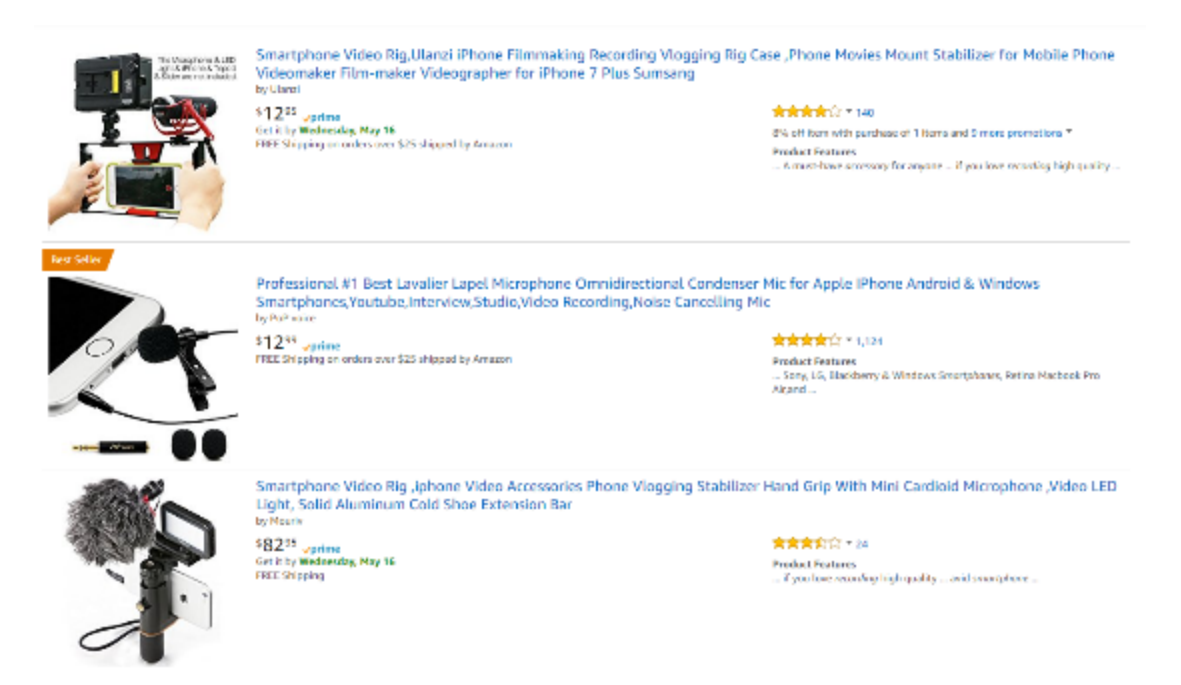

Kuva 18. Älypuhelinten tarvikkeita Amazon – verkkokaupassa

Monesti äänen taltioiminen on haastavaa, sillä toisin kuin älypuhelinten kamerat, niiden mikrofonit ovat huonolaatuisia. Älypuhelimiin on myös nykyään mahdollista hankkia erillisiä mikrofoneja ja halvalla, mikäli parempaa laatua haluaa. On myös mahdollista taltioida ääni kokonaan erikseen toisella älypuhelimella, kunhan äänen saa jollain tavalla tahdistettua kuvattuun materiaaliin. Suosittuja tapoja tähän on taputtaminen tai klaffin käyttäminen. Älypuhelimille on saatavilla nykyään paljon lisävarusteita kuvaamiseen, niin mikrofoneja kuin jalustojakin, pieneen osaan siitä hinnasta mitä edes harrastelija kameroihin tarjotaan (kuva 18). Jalustojen käyttäminen käsivaralta kuvaamisen ohella on suositeltavaa riippuen kuvauskohteista. Mikäli seurataan liikkuvaa kohdetta ja panoroidaan, on jalusta aseteltava paremmin kuin esimerkiksi valokuvatessa, sillä kameran liike paljastaa kaikki epämääräisyydet, kuten vinouden. Jalustoja ei voida kuitenkaan käyttää kaikkialla. Ostokeskuksissa ja museoissa ei jalustaa saa käyttää ilman lupaa. (Ang 2005, 79).

Muita kuvauksen kannalta ehdottoman tärkeitä asioita on, että käytettävä laite on täysin kunnossa. Siinä tulee myös olla tarpeeksi akkua, mikäli se on akkukäyttöinen, ja tietysti tallennustilaa kuvattavalle videolle. Vaikka kamera olisi laadukas, tulee pitää huolta, että sen säädöt ovat kunnossa. Ulkona että sisällä kuvattaessa valkotasapaino on tärkeässä asemassa, jotta värit ovat lopullisessa tuotoksessa luonnollisen näköiset. Helpoimpia tapoja varmistaa se on säätää se käsin. Tässä voi apuna käyttää normaalia valkoista A4 paperia tai valokuvausliikkeestä ostettavaa standardoitua harmaata kartonkipalaa. Säädön tarkoituksena on saada neutraalit värit, kuten edellä mainitut valkoinen ja harmaa, toistumaan mahdollisimman tarkasti alkuperäiseen verrattuna (Ang 2005, 104). Ääni on myös tärkeää kuvauksen aikana, sillä se pitää säätää kohdalleen ja tarkkailla kuvauksen aikana. Monesti kameroissa on automaattinen tallennetun äänen säätö, mutta automatiikkaan kannattaa harvoin luottaa. (Ang 2005, 231.) Virhe on helpompi estää kuin korjata jälkituotannossa.

Kuvauspaikka ja sen valinta ovat myös iso osa itse kuvaamista. On tärkeää selvittää, että vaaditaanko valitussa paikassa kuvaamiseen erillisiä lupia tai soveltuuko se muuten videon tarpeisiin. Varsinkin tuntemattomammissa kuvauspaikoissa on hyvä kysyä paikallisilta neuvoa, joilta saattaa tulla hyviä ehdotuksia paikkojen suhteen (Ang 2005, 238-239) Julkisilla paikoilla tulee olla äärimmäisen varovainen, sillä tekijöiden tulee huomioida ohikulkijat ja muut uteliaat (Ang 2005, 241). Mikäli halutaan katsojan keskittymisen olevan sisällössä, esimerkiksi puhuvassa henkilössä tai tuotteessa, kannattaa valita kuvaukselle yksivärinen tausta, joka vie huomiota mahdollisimman vähän. Sisätiloissa kuvattaessa täytyy muistaa, että jos valaistus järjestetään keinotekoisesti, tulee kuvattuun materiaaliin usein tahtomattakin varjoja. Ulkona taas haasteina ovat luonnollisen valon määrä auringosta ja sivuäänet kuten tuulesta aiheutuva kohina. (Rich 2018, 91.)

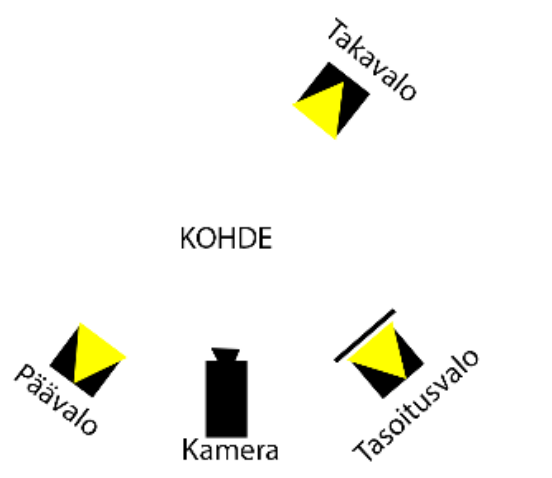

Kuva 19. Kolmipistevalaisu esimerkki (Otavan Opisto s.a.)

Mikäli valaistukseen on mahdollista panostaa ja erillisiä valaisimia on saatavilla, kannattaa toteuttaa se kolmipistevalaistuksena. Kolmipistevalaistuksessa käytetään nimensä mukaisesti kolmea eri valoa: päävaloa, tasoitusvaloa ja takavaloa. Voimakkain valo, joka tuo suurimman osan käytetystä valosta on päävalo. Tasoitusvalo tasoittaa nimensä mukaisesti päävalosta aiheutuneita varjoja ja takavalolla kuvattava erotetaan kuvaustaustasta ja nostetaan paremmin esille. Voimakkaita lamppuja voi käyttää epäsuoraan valaisuun vaaleiden seinien tai katon kautta. (Otavan Opisto s.a.)

Kun valaistusta mietitään pienen budjetin produktioissa, kannattaa aina käyttää mahdollisuuksien mukaan aurinkoa. Vaikka valon määrä riippuu täysin keliolosuhteista, se vähentää tarvetta erillisille valaisuratkaisuille. Näyttelijöiden ja kamerakulman siirtelyn avulla voidaan säätää valaisua ja lisänä voidaan käyttää heijastinta tasoitusvalona (Otavan Opisto s.a.) Heijastin on kuvaustyössä käytetty, yleensä pyöreän muotoinen ja hopean tai kullan värinen kalvo, jolla voidaan heijastaa valoa sinne missä sitä tarvitaan. Vaihtoehtona voi myös käyttää valkoista, kiiltävää pahvia tai vaahtomuovilevyä. (Manriques & McCluskey 2015, 185-186.) Auringon valoa voidaan käyttää hyväksi niin ulkona kuin sisätiloissakin, mikäli ikkunoita on valitulla kuvauspaikalla tarpeeksi.

## <span id="page-29-0"></span>**3.3 Editointi ja jakelu**

Lähes jokainen projekti, vaikka kuinka pieni, tarvitsee editointia. Vaikka tähdättäisiin kuinka pienen budjetin ilmeeseen, täytyy editointiin varata aikaa, suosittelee Rich (2018). Editointi on yhtä paljon teknistä osaamista kuin se on luovaa työtä. Editointi eli leikkaus keskittyy yhdistelemään kuvatusta materiaalista mielenkiintoisimmat ja käytettävimmät osat yhteen sekä poistamaan kaiken turhan. Editoinnin ja siinä käytettävien ohjelmien tulisi aina tukea luovaa työtä. (Ang 2005, 164) Tällä varmistetaan, että katsottava materiaali, jonka laatua on pyritty takaamaan jo käsikirjoitus- ja kuvausvaiheessa, ei mene hukkaan. Ennen valitun editointiohjelman avaamista tulee kuvattu materiaali siirtää talteen ja varmuuskopioida joko ulkoiselle kiintolevylle tai pilvipalveluun. Editoinnin aikana kannattaa myös tallentaa usein. Varsinkin HD-laatuisen materiaalin kanssa työskennellessä monet ohjelmistot ja tietokoneet kaatuvat monesti, jatkuva työn tallentaminen takaa, ettei työtä menetetä tuntien edestä. (Rich 2018, 112.)

Editointiin voidaan käyttää monia eri sovelluksia, niin maksettuja kuin ilmaisiakin. Riippuen videosta ja sen laajuudesta, mikäli halutaan oikeasti ammattimaista jälkeä, tulee käyttää ammattilaistason ohjelmistoja. Suosituimpiin sellaisiin lukeutuu Adobe Creative Cloud -tuoteperheeseen kuuluva Adobe Premiere Pro, joka on laajassa käytössä viihdeteollisuudessa, kuten Hollywoodin elokuvateollisuudessa. Adoben suosion syihin lukeutuu sen jatkuva kehittyminen ja uusien teknologioiden omaksuminen sekä laaja kirjo erilaisia tukevia ohjelmistoja, kuten visuaalisiin tehosteisiin keskittyvä Adobe After effects (Motion Array 2016). Creative Cloud -ohjelmistopaketti sisältää laajan skaalan erilaisia video- ja kuvanmuokkausohjelmistoja. Paketin saa yhdellä kuukausimaksulla käyttöön ja lisenssien hallinnoiminen on helppoa Adoben verkkoporttaalissa.

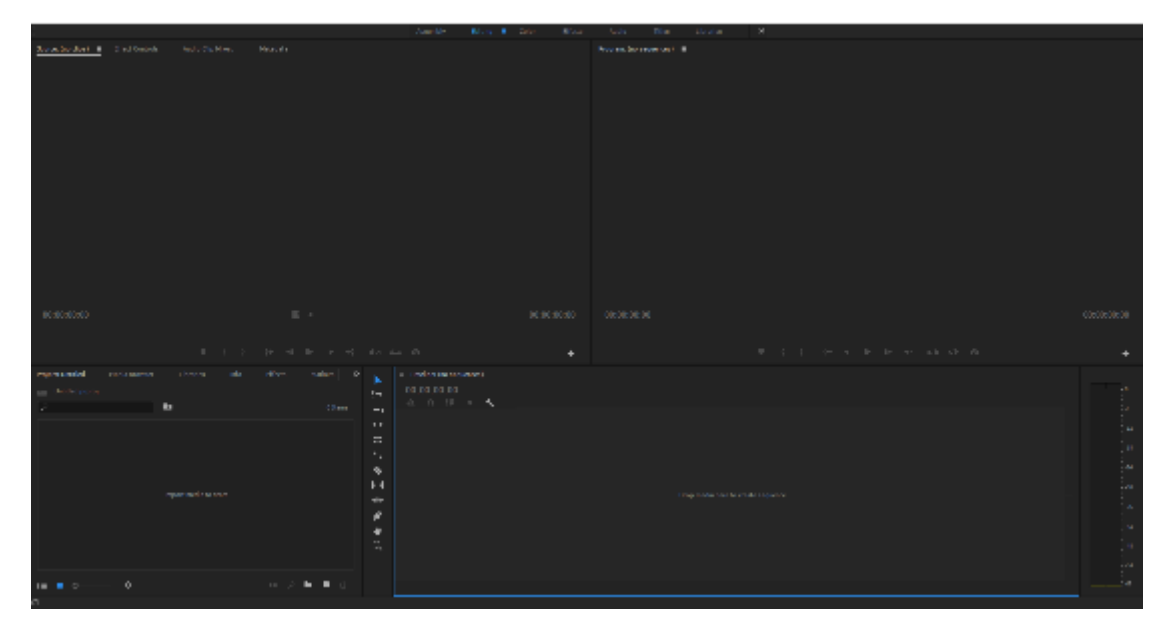

Kuva 20. Premiere Pron alkunäkymä

Mikäli ei ole tarve käyttää ammattilaistason välineitä tai halutaan säästää kuluissa, voidaan käyttää ilmaisia vaihtoehtoja, joista ShotCut täyttää lähes samat vaatimukset kuin edellä mainittu Adobe Premiere Pro. ShotCut on ilmainen ja avoimen lähdekoodin ohjelmisto, joka pyrkii täyttämään kaikki minimivaatimukset videoiden editointiin. ShotCutissa ei ole kaikkia samoja toimintoja kuin Premieressä, ja sen toiminta ei ole yhtä nopeaa tai ongelmatonta. Ruudulla on huomattavasti vähemmän työkaluja, kun ohjelmia verrataan toisiinsa (kuvat 20 ja 21). Silti siinä kuitenkin on kaikki tarvittava lähes kaikkien laajakuvavideoformaattien tukemiseen ja useamman alustan tukeen, kuten esimerkiksi Linux, jolle Adobe Premiereä ei saa ollenkaan. ShotCut tukee myös harvinaisempia ominaisuuksia, kuten webbikameraa suoralähteenä tai Leap Motion-ohjaustyökalun käyttöä (ShotCut 2018).

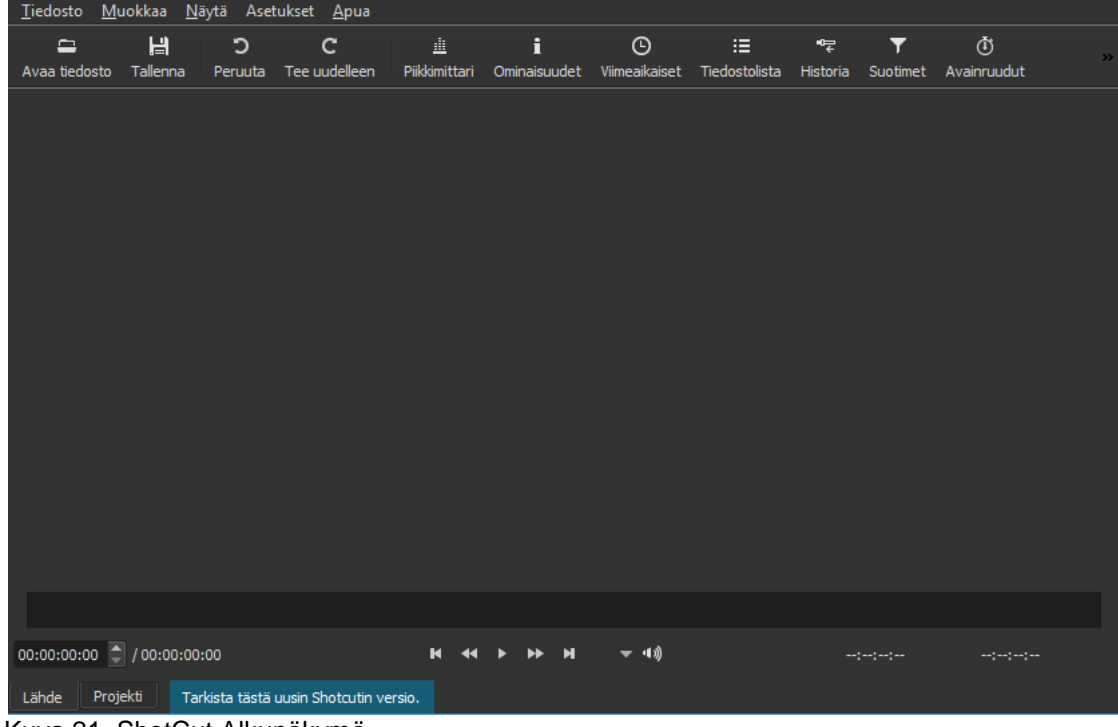

Kuva 21. ShotCut Alkunäkymä

Kun video on editoitu, on sen aika päästä levitykseen. Nykyaikana kanavia on monia. Mikäli tuottaja on iso tuotantoyhtiö, voi video ilmestyä jopa elokuvateattereihin. Pienemmissä projekteissa, tavanomaista on julkaista se omilla sivuilla ja jakamalla projektin tuottaneen sosiaalisissa medioissa. Kuten jo aikaisemmin tässä työssä mainittiin, YouTube on suurimpia ja yleisimpiä jakelualustoja tähän tarkoitukseen.

# <span id="page-32-0"></span>**4 CASE: MARSKI DATA**

Tässä kohdassa käsitellään opinnäytetyön tilaajaa ja tuotosten, yhden esimerkki videon luomista, julkaisua sekä näiden tekemiseen ohjeistavan oppaan luomista.

## <span id="page-32-1"></span>**4.1 Toimeksiantaja**

Marski Data Oy on itäsuomalainen ICT-palveluyritys, jonka toimipaikat sijaitsevat Mikkelissä, Savonlinnassa ja Joensuussa. Yritys tarjoaa kokonaisvaltaisia ja kaiken kattavia ICT-alan palveluita, asiakaslähtöisesti, ja se on jaettu suurimmaksi osaksi kahteen suurempaan osa-alueeseen. Ensimmäisenä ovat IT-palvelut, joihin kuuluvat palvelut kuten erilaiset kokousja päätelaitepalvelut sekä erilaisia tiedonhallinnan palveluita. Toisena on

Canon-huolto, johon sisältyy tulostus- ja tulostintukipalveluita. Molempia yhdistäviä palveluita ovat laitteiden ja ympäristöjen ylläpito- sekä huoltopalvelut. Näiden ulkopuolella yritys on keskittynyt toimisto- ja ergonomiatarvikkeisiin. Marski Datan asiakkaat ovat suurimmaksi osaksi pienja keskisuuret yritykset.

Marski Data halusi kehittää omaa osaamistaan videomateriaalin tuotannossa ja helpottaa sen tekemistä ja tuottamista jatkossa. Ratkaisuksi valikoitui tutkimustyön pohjalta tehty opas, jossa tämän rakenne käytiin läpi. Näitä käytettäisiin jatkossa pohjana tulevien videoiden luomiseen.

Opinnäytetyötä minulle tarjottiin alun perin, kun olin suorittamassa harjoitteluani kyseisessä yrityksessä vuonna syksyllä 2016 ja jalostui vuoden 2017 aikana nykyiseen muotoonsa. Aihe oli kiinnostava, sillä videomateriaalin tuottaminen, jakaminen ja kanavan suosion kasvattaminen on ollut pitkään mielenkiintoni kohteena. Varsinkin YouTubessa, joka on videoiden julkaisualustoista suosituin, on paljon potentiaalia kasvattaa yrityksen näkyvyyttä pienellä budjetilla. Videoita ja niiden tuottamista he olivat miettineet jo pitkään mutta heidän oma henkilökuntansa tai palkkaamansa markkinointiyritys ei ollut ehtinyt vielä asiaan keskittymään tai löytämään aikaa niiden suunnittelemiseen. Tällä hetkellä suurin osa materiaalista mitä näille on pistetty jaettavaksi, on käsivaralta ja puhelimilla kuvattua, hyvin lyhyesti tai jopa olemattomasti suunniteltuja videoita. Tällä hetkellä tasan kaksi videota on tuotettu markkinointitoimiston toimesta ja siksi laadukkaita.

Tutkimustulosten, ohjeistuksen sekä muiden liitteiden on myöhemmin tarkoitus olla osana Marski Datan videotuotantostrategiaa ja olemaan pohjana talonsisäisesti tuotetulle materiaalille, jota julkaistaan pääsääntöisesti yrityksen YouTube -kanavalla ja jaetaan yrityksen muihin sosiaalisiinmediohin kuten Facebookkiin, LinkedIniin ja sisäiseen tiedottamiseen tarkoitettuun Yammeriin.

## <span id="page-33-0"></span>**4.2 Suunnittelu**

Suunnitteleminen päätettiin alkaa rajaamalla tiettyjä aiheita toimeksiantajan kanssa, joista he olivat kiinnostuneet tuottamaan videoita. Esimerkki videon aiheeksi valikoitui Marski Datan valvontapalvelu. Palvelusta oli tullut palautetta, ettei sen sisällöstä tai toiminnasta ollut selkeää käsitystä ja videon oli tarkoitus mahdollisesti selkeyttää näitä. Palvelusta haluttiin tehdä yksinkertainen esimerkkivideo, minkä pohjalta julkaistavia videoita voitaisiin jatkossa tehdä.

Kohderyhmäksi valittiin Marski Datan suurin asiakasryhmä eli aikuiset yrittäjät, iältään 30-50 vuotta, jotka olivat suurimmassa asemassa päättää, että otetaanko tai jatketaanko palvelun käyttöä. Jakelukanavaksi valittiin tasan omat sisäiset kanavat, sillä videon oli tarkoitus toimia esimerkkinä, eikä sisällön laadulla ollut yhtä suurta merkitystä kuin ympäröivillä teknisillä tekijöillä.

Marski Datalla ei ollut erillisiä varusteita videoiden kuvaamiseen, joten kuvaaminen päätettiin toteuttaa älypuhelimella, kuten aikaisemmatkin omat tuotannot oli toteutettu. Videon editointi toteutettaisiin Adobe Premierellä, sillä sitä käytettiin talon sisäisesti.

Oppaaseen valikoitiin toimeksiantajan kanssa neljä pääaihetta:

- 1. Käsikirjoitus
- 2. Kuvaaminen
- 3. Editointi
- 4. Julkaisu

Jokaisessa kohdassa oli tarkoitus käydä läpi lyhyesti mitä Marski Datalla voitaisiin saada aikaan, hyväksi käyttäen nykyisiä työkaluja joita heillä on käytössä. Esimerkki videota oli tarkoitus käyttää havainnollistamaan oppaassa käytettyjä työkaluja ja ominaisuuksia. Oppaan oli tarkoitus myös luoda helppo ja selkeä työnkulku videon luomiseen, jota seuraamalla kuka tahansa Marski Datan työntekijä kykenisi luomaan yhdenmukaisen ilmeen omaavia videoita tulevaisuudessa. Oppaan formaatiksi valittiin PDF-dokumentti.

# <span id="page-34-0"></span>**4.3 Toteutus**

Käsikirjoituksen luominen alkoi tiedon keräämisellä. Kävin palaverissa Marski Datan myyntiryhmän kanssa ja kyselin heidän mielipiteensä ja

myyntiargumenttinsa palvelunsuhteen. Seuraavaksi pyysin ITjärjestelmäasiantuntijoita selittämään, kuinka palvelu toimii. Kun oli saatu selkeä kuva mitä palvelu piti sisällään, käsikirjoitin havainnollistavan tekstin, jossa palvelua kuvailtiin esimerkkien kanssa. Käsikirjoitus oli kirjoitettu huomioiden tehty tutkimustyö ja YouTuben ominaisuudet, joita aiottiin käyttää.

Hyväksytin tekstin Marski Datan järjestelmäasiantuntija Antti Hämäläisellä, joka tarkasti, että teksti oli faktoiltaan kunnossa. Teksti kävi myös markkinoinnista vastaavan Juha-Pekka Ontrosen kautta, jotta teksti itsessään oli sopiva Marski Datan muun materiaalin kanssa. Tekstissä tärkeänä pidettiin selkeyttä ja yksinkertaisuutta selitettäessä Marski Datan palveluita kohderyhmälle.

Kuvauspaikaksi valikoitui Marski Data Mikkelin alakerta, sillä siellä oli eniten siistiä, valkoista taustaa ja vähiten taustameteliä. Video kuvattiin käyttäen Huawei Honor 9 puhelinta, sen ollessa yleisin työpuhelin Marski Datalla. Apuna oli myös pieni, puhelimille suunniteltu kuvausjalusta. Kuvaaminen oli helppo toteuttaa sen vähäisten vaatimusten vuoksi. Välineistöä ei ollut paljoa ja ainoa videossa esiintyvä henkilö oli raportin kirjoittaja, sillä kukaan muu ei työkiireiltään ehtinyt. Jokainen otos otettiin useampaan kertaan virheiden varalta.

## <span id="page-35-0"></span>**4.4 Editointi ja jakelu**

Kuvattu materiaali käytiin läpi ja siitä valittiin parhaimmat. Videomateriaali vietiin Adobe Premiereen ja raakaleikattiin. Materiaalin yhdenmukaisuus tarkistettiin ja aikajanalla aseteltiin käsikirjoituksen mukaiseen järjestykseen. Koska videon haluttiin olla vain esimerkki eikä valmis tuotos julkaistavaksi, ei tässä vaiheessa videoon lisätty muuta. Ainoat asiat mitä siihen lisättiin, oli Marski Datan logo alkuun, jonka kohdalle jätettiin paikka tulevaisuudessa mahdollisesti tulevalle tunnusmusiikille. Loppuun lisättiin myös sama logo, jotta voidaan käyttää Loppuruutu-toimintoa YouTubessa (kuva 22).

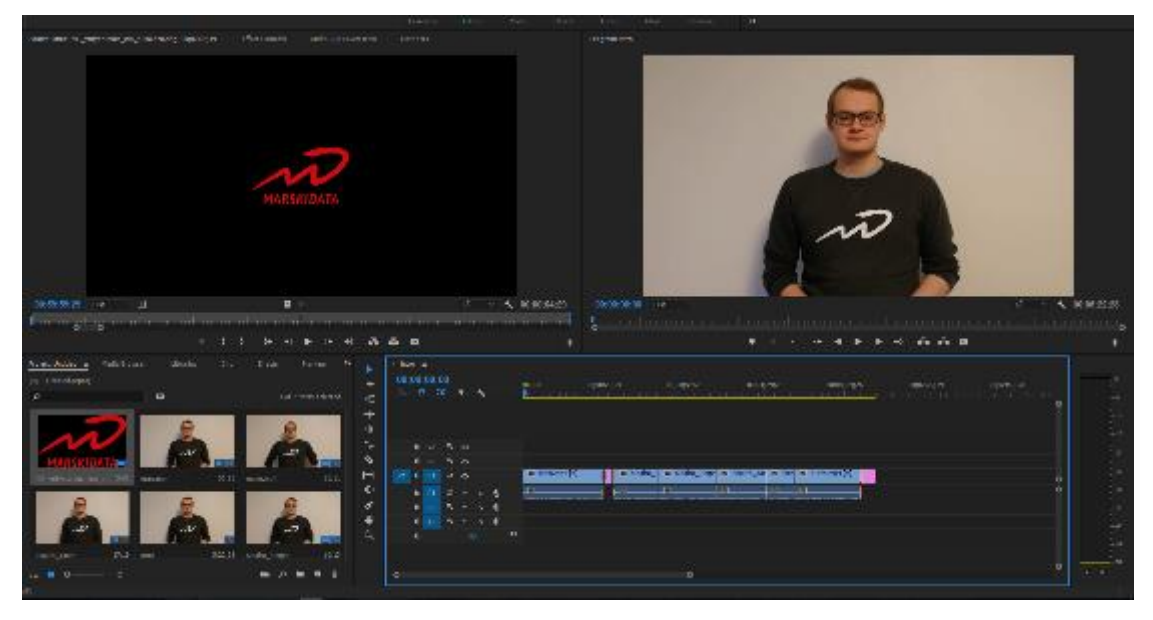

Kuva 22. Editointi premieressä

Koska Video oli tarkoitus julkaista lopulta YouTubessa, exportattiin video käyttäen H.264 formaattia. H.264 on formaatti, joka pyrkii optimoimaan videolaadun videotiedoston kokoon nähden ja kykenee jopa 8K kuvanlaatuun. Se on myös YouTuben tuettujen formaattien listalla sen ollessa yksi yleisimmin käytetyistä.

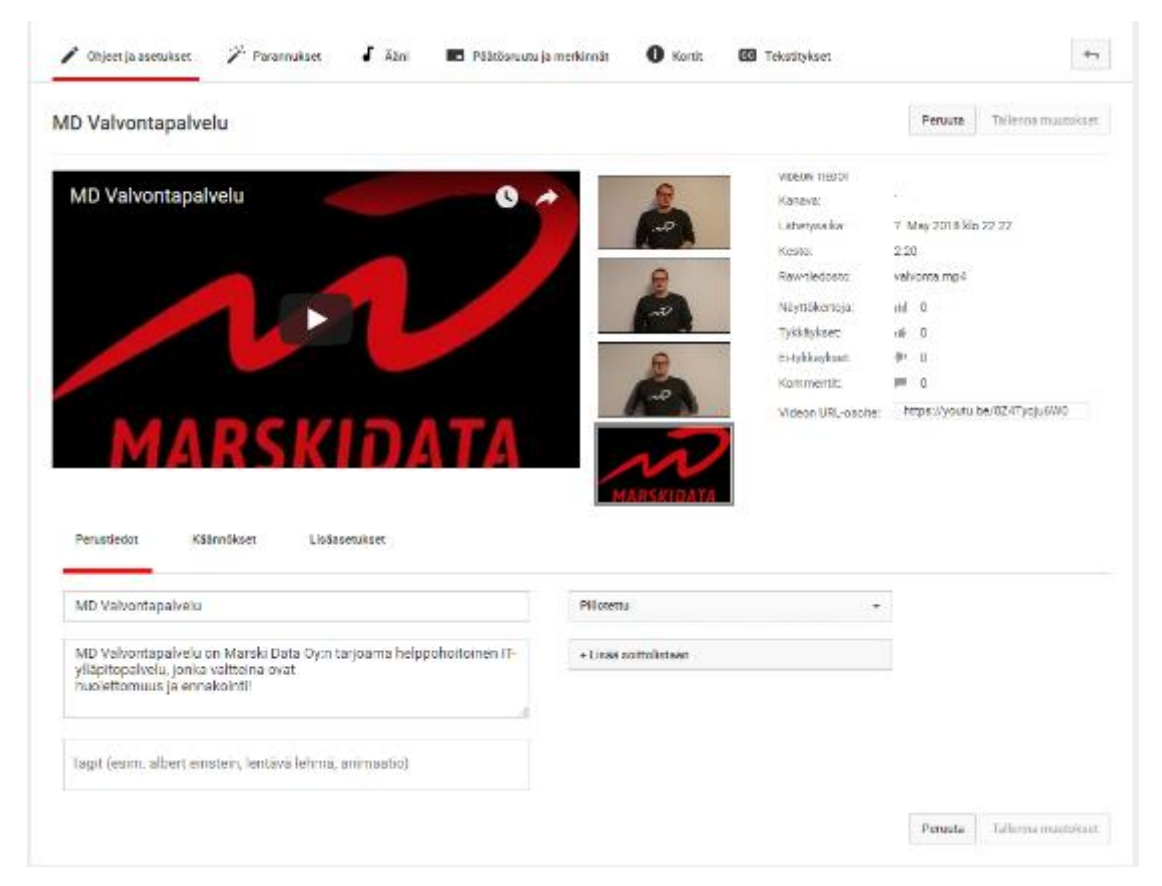

Kuva 23. Videon tiedot ja pikkukuva

Exportattu video vietiin julkaistavaksi Marski Datan kanavalle, mutta se asetettiin piilotetuksi, eli ainoastaan linkin saavat kykenevät sen katsomaan. Videolle asetettiin yksinkertainen mutta kuvaava otsikko sekä toistettiin otsikko videon kuvauksessa, jossa pyrittiin myös käyttämään avainsanoja yritykseen liittyen (kuva 23).

Videolle otettiin käyttöön myös Päätösruutu-toiminto, jossa on kaksi elementtiä. Ensimmäinen ohjaa uusimpaan videoon ja toinen tilaamaan kanavan (kuva 24).

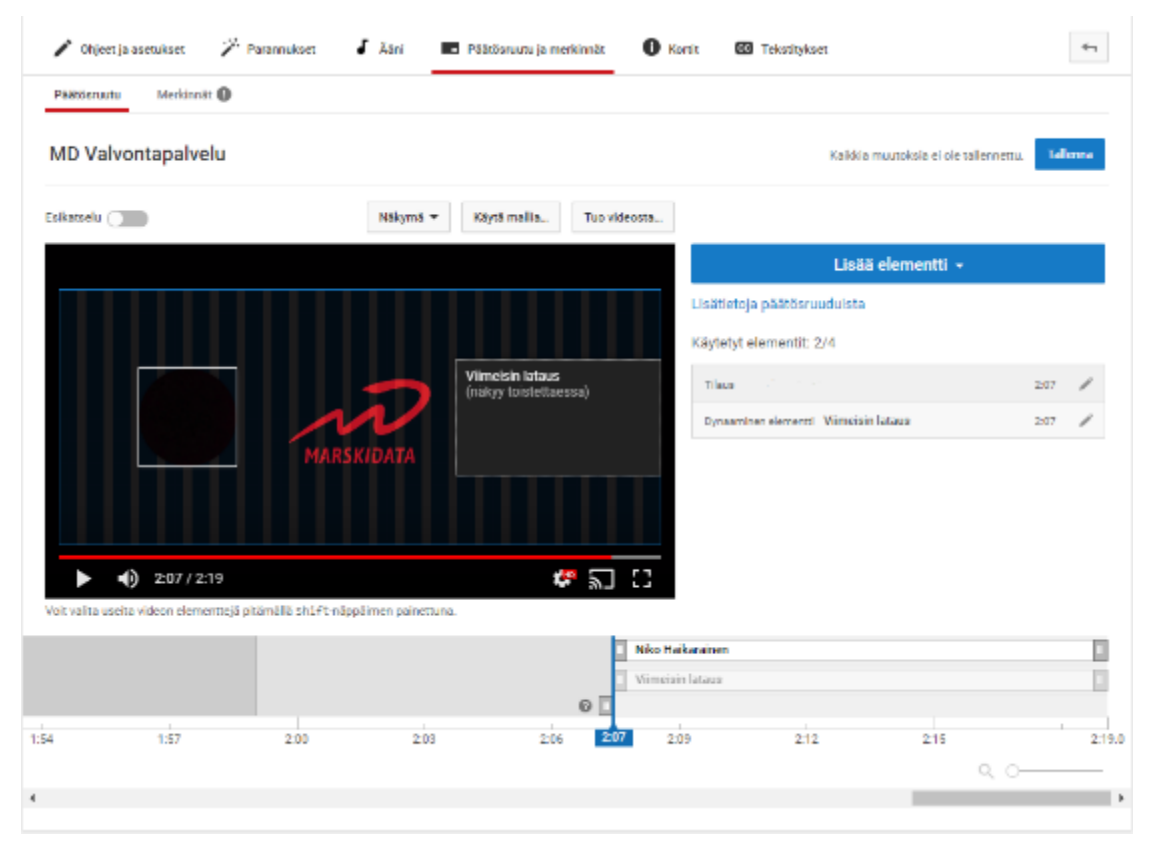

Kuva 24. Päätösruudun käyttö

## <span id="page-37-0"></span>**4.5 Opas**

Tämä luku perustuu tässä raportissa aiemmin läpikäytyihin ja niiden pohjalta tuotetun oppaan (liite 1) sisältöihin. Oppaassa käytettiin osittain samoja kuvia kuin tämän raportin luvuissa, sillä ne perustuvat samaan lähteeseen, esimerkkivideon luomiseen.

Opasta lähdettiin rakentamaan ensimmäisestä sovitusta kohdasta, käsikirjoituksesta. Käsikirjoituksen ohjeistuksessa haluttiin keskittyä siihen, että käsikirjoitus olisi nopea kirjoittaa, selkeä rakentaa ja sisältäisi silti tarpeeksi tietoa, jotta sen pohjalta voitaisiin myös editoida videot.

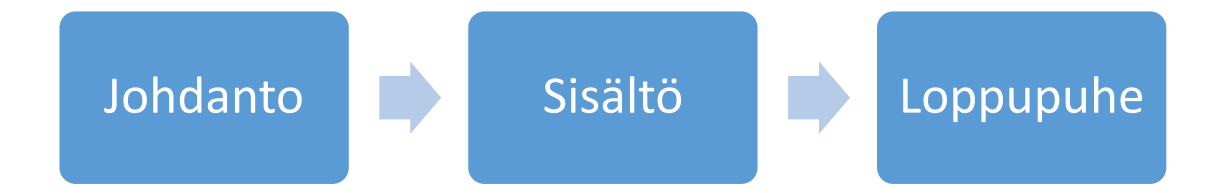

## Kuva 25. Käsikirjoituksen kulku

Käsikirjoituksen sisällölle asetettiin kolme selkeää aihetta, jotka johtaisivat toisiinsa (kuva 25). Johdanto, jossa luodaan kiinnostusta aiheeseen. Sisältö, jossa on suurin osa aiheesta, sen esittely ja läpikäyminen. Loppupuheessa kerrataan aihe lyhyesti ja sisällytetään kaikki Call-to-actionit (kuva 26). Call-toaction on asia kuten esimerkiksi jokin elementti verkkosivulla, joka on suunniteltu painettavaksi. Se erottuu selvästi taustasta ja siinä on usein myös teksti, joka houkuttelee painamaan siitä (Koodiviidakko s.a).

Loppupuheessa kehotetaan:

- Kommentoimaan videon alle
- Tykkäämään videosta
- · Tilaamaan kanava
- Painamaan kellokuvaketta, eli tilaamaan ilmoitukset uusista videoista suoraan sähköpostiin
- Lähestymään sosiaalisissa medioissa videoon liittyen

Kuva 26. Loppupuheen Call-to-actionit

Tässä kohtaa myös ensimmäisen kerran määriteltiin videon kesto. Esimerkkivideon käsikirjoituksen ja itse videon pohjalta arvioin, että 100 sanaa oli noin minuutti videomateriaalia. Jokaiselle kolmesta osasta ilmoitettiin pituus sanoissa, monta sanaa pitkä kunkin käsikirjoituksen osio sai olla. Koska videon aiheeseen piti päästä nopeasti, valittiin johdannon pituudeksi 30-60 sekuntia tai n. 50-100 sanaa. Sisällölle annettiin enemmän aikaa, n. 5 minuuttia, sillä sen tulisi sisältää kaikki tarvittava tieto, muttei kuitenkaan olla liian pitkä, että katsoja tylsistyisi. Loppupuheelle asetettiin sama aikamääre kuin johdannollekin, sillä mikäli se olisi liian pitkä, ehtisi katsoja kyllästyä ja siirtyä seuraavaan videoon ennen loppuruutuun asti pääsyä. Käsikirjoitusta havainnollistamaan lisättiin esimerkkivideon käsikirjoitus (liite 1, 4).

Kuvaamisessa haluttiin keskittyä siihen, kuinka älypuhelimia voitaisiin parhaiten käyttää videotuotantoa varten, sillä niiden käytöstä oli rajallista kokemusta. Luvussa ei siis keskitytty kuvauksen tekniseen puoleen, vaan enemmän käyttöön. Tässä käytin apuna kokemusta, jota sain kuvatessa esimerkkivideota. Ensimmäisiä asioita, joita pyydettiin tarkistamaan tässä oppaan luvussa, oli akun taso ja tallennustilan määrä. Mikäli kumpikaan loppuu kesken, voi kuvaustilanteen joutua aikatauluttamaan uudelleen. Kiireisessä työympäristössä tämä voi olla suuri ongelma. Puhelin opastettiin laittamaan lentokonetilaan, sillä juuri kuvaushetkellä saapuvat puhelut pilaavat vähintään kuvattavan otoksen ja mikäli käytössä on jalusta, tulee se ottaa pois siitä vastatakseen puheluun. Puhelimen uudelleen asettelu tismalleen samaan asentoon on lähes mahdotonta ja kuvattu materiaali ei sovi läheskään yhtä hyvin enää yhteen. Puhelimen näytönkirkkaus tulisi säätää maksimiin, sillä liian pimeässä ruudusta ei näe yhtä helposti virheitä. Esimerkkivideota kuvatessa, osa kuvatusta materiaalista oli hyvännäköistä pienellä, himmeällä ruudulla. Kun ruudun kirkkautta lisättiin, tuli esille mm. tarkennuksen puute. Myös aluksi, kun esimerkkivideon kuvausta oltiin aloittamassa, oli kuvamateriaali jostain syystä kääntynyt 90-astetta. Puhelin ei ollut tunnistanut kääntämistä vaakatasoon ja siksi kuvasi väärin. Tämä mainittiin oppaassa ja pyydettiin huomioimaan. Monissa puhelimissa on useita vaihtoehtoja eri kuvauslaaduille, paljon tilaa vievästä 4K–laadusta aina 720p-laatuun. Puhelimissa on myös mahdollista tavallisen 30 ruutua sekunnissa nopeampaan materiaaliin, kuten 60 ruutua sekunnissa. Tästä nopeammat videolaadut ovat niin sanottua hidastuskuvaa tai "slow motion". Oppaaseen kuitenkin valittiin tasan FULL HD -laadun varmistus, sillä nykyään se on yleinen standardi laadussa, varsinkin suosittujen YouTube-kanavien joukossa, ja siitä parempilaatu menee hukkaan mobiililaitteilla. Zoomausta pyydettiin välttämään, sillä kuvanlaatu usein putoaa puhelinten kameroiden turvautuessa usein digitaaliseen zoomiin optisen sijasta. Digitaalinen zoomi lähentää kuvaa rajaamalla sitä, toisin kuin optinen zoomi, joka käyttää kameran sisäisiä linssejä kohteen lähentämiseen. Optinen zoomi ei vähennä kuvanlaatua, toisin kuin digitaalinen zoomi.

Neuvoin tutustumaan oman puhelimen kuvausominaisuuksiin, sillä riippuen kuka kuvaa, on aina mahdotonta yksilöidä opasta tietylle puhelimelle, sillä ne vaihtelivat työntekijästä riippuen. Joissain kamerasovelluksissa, kuten

40

Androidin sisäänrakennetussa, on mahdollista hallita tarkennus etäisyyttä, valotusta ja valkotasapainoa. Niitä haluttiin säädettävän manuaalisesti, sillä automatiikkaan ei voi aina luottaa ja tällä voidaan ehkäistä virheitä jo tässä kohtaa. Android-laitteella kuvattaessa löytyi niistä suoraan liukusäätimet tai valmiit asetukset eri kuvaustilanteille. Oppaassa mainittiin myös videon äänittäminen puhelimen avulla, sillä usein omalle kohdalleni oli aiemmin sattunut, että satuin peittämään joko sormella tai kädellä mikrofonin ja siksi tallentunut ääni oli tukahtunut. Esimerkkivideota tehdessä, ideaksi tuli, että jos käytössä olisi kaksi puhelinta, voisi toisella tallentaa äänen, esimerkiksi jos kamera olisi kauempana, jostain lähempää kuten rintataskusta. Ääni ja kuva pitävät tällöin synkronoida keskenään. Helpoimpia tapoja tähän, joka ei vaadi mitään ylimääräistä, on taputtaa kerran. Viimeinen asia, joka nousi esille kuvauksesta, oli kuvan vakaanapito. Yleensä puhelimella kuvattaessa sitä voidaan joko tukea kyynärpäät kehoa vasten tai nojata yläkeholla, vaikka seinää vasten, jotta ylimääräinen heiluminen saataisiin poistettua. Esimerkkivideota tehdessä käytin pientä älypuhelimille suunnattua kuvausjalustaa, jonka huomasin olevan mainio tasaisen kuvan saamiseen.

Seuraavassa ohjeistuksen vaiheessa, editoinnissa, haluttiin sen keskittyvän työn kulkuun ja videon rakenteeseen. Se aloitettiin käymällä läpi, kuinka kuvattu materiaali saatiin ulos puhelimesta ja mitä sille tulee tehdä. Tähän annettiin esimerkit niin Apple-tuoteperheen laitteille kuin Android-pohjaisillekin laitteille, sillä molempia oli käytössä Marski Datan työntekijöillä, ja määritettyä kuvaajaa ei ole. Käytiin läpi myös materiaalin tarkistus ennen materiaalin vientiä editointiohjelmaan, jotta saatiin vähennettyä läpikäytävien määrää. Esiteltiin lyhyesti käytettävä ohjelmisto ja projektitiedoston luominen. Projektitiedostojen käyttäminen ja jatkuva tallentaminen estävät mahdollisia ongelmia, kuten tehdyn työn menettämisen. Kuten käsikirjoittamiskohdassa, tässäkin kohtaa opasta esiteltiin videon rakennetta (kuva 27). Tämän kaltainen rakenne valittiin sen yksinkertaisuuden vuoksi, kuvattu sisältö on helppo pudottaa paikoilleen aikajanalle. Käsikirjoituksen sisältöjen lisäksi videon rakenteeseen oli merkitty paikat Marski Datan logoille, mahdollisesti tulevalle tunnusmusiikille sekä YouTuben loppuruutu–ominaisuudelle.

41

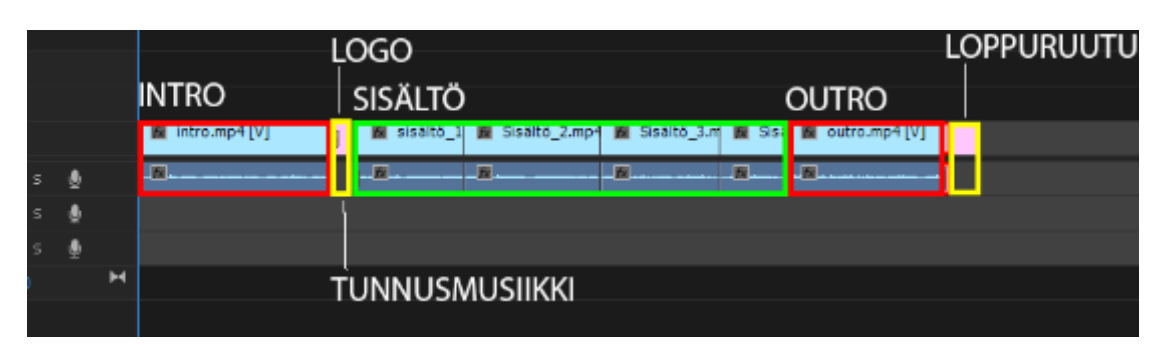

Kuva 27. Videon rakenne

Seuraavaksi oppaassa määriteltiin jälleen eri osioiden pituudet, joissa noudatettiin samoja arvoja kuin käsikirjoitusvaiheessa. Eroavia kohtia tässä oli määrittelyt Logon ja tunnusmusiikin sekä loppuruudun kohtauksille (kuva 27). Logon ja tunnusmusiikin kohdalle määriteltiin pituudeksi 3-10 sekuntia, lyhyempi mikäli tunnusmusiikkia ei käytetä sillä pelkkä staattinen kuva ei pidä katsojan huomiota lähes yhtä hyvin. Loppuruudulle määriteltiin kestoksi 15 sekuntia, jotta katsoja ehtii tutkimaan ja huomioimaan kaikki elementit, joita siinä käytetään. Viimeisenä editointiin liittyvänä asiana mainittiin exporttausasetukset. Exporttauksessa suositeltiin käytettävän kahta eri vaihtoehtoa, "Match sequense settings" ja H.264-formaattia. Ensimmäistä käytetään, mikäli kuvattavan kameran tallentama materiaali on suoraan yhteensopiva YouTuben kanssa. Se pitää kuvanlaadun mahdollisimman korkeana, välttäen formaatista toiseen muuntamista, joka saattaa aiheuttaa kuvanlaadun huonontumista. H.264 formaattia taas voidaan käyttää kaikissa muissa tilanteissa, sillä vaikka formaatti joudutaan muuttamaan, on H.264 formaatti suunniteltu säilömään korkea kuvanlaatu ja on myös varmasti yhteensopiva YouTuben kanssa. Eksporttauksen kohteeksi neuvottiin sama paikka, minne muutkin videoklipit oli siirretty, niin käyttöä kuin varmuuskopiointia varten. Vaikka oppaan mukaan projektia pitäisi tallentaa jatkuvasti, saattaa se unohtua ja valmiiksi tehty työ kannattaa siirtää talteen, varsinkin mikäli videon exporttaaminen vie pitkän ajan.

Viimeisenä oppaan osana toimi julkaisu. Julkaisussa opastettiin käyttämään tämän työn luvussa, "Suosion tekijöitä", esille nousseita ominaisuuksia ja lähes kaikki ominaisuudet mitä tässä mainitaan, ovat käytössä suurimmilla ja menestyksekkäimmillä YouTube-kanavilla. Videon nimeksi opastettiin laittamaan yksinkertainen, mutta kuvaava nimi ja myös toistamaan se videon kuvauksessa, sillä mahdollisten hakusanojen toistaminen nostaa videota

hakutuloksissa ylemmäksi. Seuraavaksi kuvaukseen haluttiin lisättävän linkit yrityksen sosiaalisiin medioihin, sillä jos joku lukisi kuvauksen, tulisivat ne esille ja toimisivat Call-to-action:nä. Pikkuruutu opastettiin luomaan jokaiselle videolle ja lisäämään se, ennen kuin video julkaistiin. Itse tehty pikkuruutu auttaa videota erottumaan muiden videoiden joukosta. Viimeisenä ominaisuutena julkaisussa mainittiin päätösruutu. Päätösruutua kannattaa käyttää, sillä se toimii tehokkaana Call-to-action:nä. Sillä voidaan ohjata liikennettä oman kanavan muihin videoihin.

# <span id="page-42-0"></span>**5 JOHTOPÄÄTÖKSIÄ**

Kun mietitään videotuotantoa nykyaikana, ovat eri osa-alueet tärkeitä riippuen videon jakelualustasta. Televisio, jossa suurin osa pyörivistä ohjelmista on toteutettu suurella budjetilla, alkaa väistyä Internetin kautta jaettujen videoiden edeltä suosiossaan ja tavoitettavuudellaan. Älypuhelimet tuovat verkkovideot kaikkien saataville, aivan sama missä päin maailmaa olet.

Jos taas haluaa pärjätä verkkovideoiden saralla, tulee valita alusta, jolla voi tavoittaa mahdollisimman suuren ja videoita jo katsovan yleisön. Valittu alusta, kuten YouTube, pitää tuntea hyvin. Muuten sen käyttö on ajanhukkaa. Vaikka videoita tuottaisi paljon ja isolla rahalla, eivät ne silti menesty, ellei kaikkia alustan tärkeimpiä ominaisuuksia käytetä hyväksi. YouTubeen rakennetut tehokkaat Call-to-actioneitä hyväksi käyttävät ominaisuudet, kuten päätösruutu, ovat elintärkeä osa luotua sisältöä. Toiset ominaisuudet, kuten YouTuben algoritmi, kehittyvät jatkuvasti ja ajanhermolla pysymiseen ei ole oikoteitä. Suosion saavuttaminen vaatii tutkimusta siitä, mikä on suosittua, mitkä tämän hetkiset trendit ovat ja mitä muut suositut sisällöntuottajat tekevät pysyäkseen pinnalla.

Sisällössä on silti tietty tärkeää, että se tavoittaa kohderyhmänsä ja soveltuu heille. Pitemmällä aikavälillä voidaan seurata, mikä sisällöstä on kiinnostanut eniten katsojia

Videoiden tuotantoon ei tarvitse laittaa paljoa rahaa, mikäli halutaan puoliammattimaista kuvaa. Nykyajan puhelimet ja niihin saatavat apuvälineet usein riittävät ja kelpaavat kalliiden kameroiden ja äänityslaitteiden tilalle.

Tutustuminen suurimman osan ajasta omassa taskussa olevaan älypuhelimeen on hyödyllistä ja sitä on helppo soveltaa oman yrityksen videotuotannossa.

Ilmaisten editointiohjelmien lähestyessä käytettävyydeltään ammattitason ohjelmistoja, mikäli laitteet suljetaan pois kulueristä, suurimmat niistä ovat poistettu ja videotuotanto ei vie rahaa, vain miestyötunteja. Työkulun selventäminen ja nopeuttaminen ovat elintärkeitä tämän vuoksi. Lyhyen oppaan rakentaminen tätä varten antaa jotain mitä seurata prosessin aikana.

# <span id="page-43-0"></span>**6 PÄÄTÄNTÖ**

Marski Datalta tuli alun perin useita ehdotuksia opinnäytetyön aiheekseni. Kaikki eivät valitettavasti sopineet koulutusohjelmani, joten jouduin usean mielenkiintoisen aiheen jättämään väliin. Päädytty aihe nousi oikeasta tarpeesta ja huomiosta, että tähänkin aiheeseen pitäisi panostaa, mikäli nykypäivänä haluaa näkyvyyttä sosiaalisessa mediassa ja asiakkaiden keskuudessa. Aihe oli myös itseäni henkilökohtaisesti huomattavasti kiinnostava ja en ainakaan löytänyt mitään muuta työtä, jossa samoja asioita olisi käsitelty.

Suurin osa selvitys- ja tutkimustyöstä keskittyi YouTube -palveluun ja kirjallisia lähteitä löytyi hyvin niukasti, jotka lopulta eivät yleensä siltikään vastanneet täysin aihetta. En kuitenkaan koe, että tutustuminen meni hukkaan, sillä sitä mukaa kun sosiaaliset mediat kasvavat ja varttuvat alustoina, tulee niiden merkitys ja paikka yhteiskunnassa tekemään saman. Monet lähteet keskittyivät kertomaan esille tulleista trendeistä ja niiden seurauksista, eivätkä esimerkiksi osanneet kertoa mistä tarkalleen ne johtuivat. Tämä tietysti saattoi johtua YouTuben osalta siksi, että käyttäjiä ja seurattavaa dataa oli valtavasti.

Toiminnallisessa osiossa meni paljon aikaa koska jokainen osa-alue oli tämän raportin tekijän tekemä. Suunnittelu, käsikirjoitus, kuvaus, editointi, julkaisu ja oppaan tekeminen veivät aikaa, vaikka näihin ei yhteenkään mennyt yhtä paljon aikaa kuin selvitystyöhön. Haasteita aiheutti myös kameran molemmilla puolilla työskentely samaan aikaan. Toiminnallisen osion laajuus yllätti ja antoi arvostusta niille jotka sitä työkseen tekevät tai ovat mukana audiovisuaalisissa projekteissa.

Oppaassa keskityin suoraviivaistamaan prosessia, jolla videoita tehtiin, jotta niitä saataisiin vähemmällä vaivalla ja ajalla valmiiksi, mm. yllä mainituista kiireistä huolimatta. Sen pyrittiin olevan selkeä ja tiivis, kuitenkin sisältäen kaiken oleellisen ja toimeksiantajan kanssa määritellyn.

Opinnäytetyön laatijan ollessa töissä opinnäytetyön toimeksiantajalla, oli aikataulutus vaikeaa. Haastavaksi osoittautui myös työkiireiden seassa eri vaiheiden hyväksyttäminen ja yhteistyö muiden Marski Datan työntekijöiden kanssa. Marski Datan ollessa jatkuvassa kasvussa on työlistalla jatkuvasti isoa projektia toisen perään. Yrityksessä oltiin kuitenkin valmiita joustamaan ja suurin ideoista mitä sain ehdottaa, hyväksyttiin innolla. Hyvä työilmapiiri ja kollegat kuitenkin helpottivat tilannetta, toimeksiantajan parhaimpia puolia onkin sen perhemäisyys, mikä ilmenee kaikessa mitä yritys tekee.

Isoimpia kehityskohtia on aikataulutus ja stressinkestokyky, sillä aikataulujen venyminen ja siitä aiheutuva stressi oli itseään ruokkiva kehä. Myös työmäärän arvioiminen kestoon suhden oli haastavaa. Työelämälähtöisenä projektina opinnäytetyö esitteli projektityöskentelyä kohtuu realistisesti.

Parannusehdotuksia ilmeni koko ajan, kun esimerkkivideota ja opasta luotiin. Yksinkertaisimmillaan videoiden laatua voisi parantaa investoimalla heijastimeen, älypuhelimille tarkoitettuihin linsseihin, mikrofoniin ja jalustaan. Kalliimpia investointeja olisi hankkia kolmipistevalaisuun tarkoitettu valosetti tai yhdistellä sellainen itse rautakauppojen ja verkkokauppojen tarjoamista valoista ja niiden jalustoista.

Myös editointi vaiheessa videosta olisi voinut tehdä mielenkiintoisemman lisäämällä toiminnallisia elementtejä, kuten havainnollistavia kuvia ja videota kerrotusta aiheesta. Videosta saisi myös huomattavasti kiinnostavamman, mikäli se kuvattaisiin useammalla kameralla ja kamerakulmaa voisi vaihtaa lennosta. Tämä vaatisi useampaa älypuhelinta ja siis useamman henkilön osallistumista tämän raportin puitteissa, kun kamerana käytettiin henkilökohtaista puhelinta.

Aihetta voisi tutkia lisää keskittymällä sisällön osuuteen, kun tässä työssä keskityttiin sitä ympäröiviin tekijöihin videoissa. Sisältö kuitenkin on se, joka suurimman osan katsojista vetää videoiden pariin, joten mikäli kohderyhmän sijasta yritetään heittää mahdollisimman laaja verkko, millä sisällöllä saataisiin maksimoitua katsojamäärät. Voisi myös pohtia eri julkaisualustojen tuomia hyötyjä sekä haittoja ja sitä millainen sisältö tai markkinointi sopii mihinkin alustaan parhaiten. Vaikka käytännöt ovatkin vakiintuneet jo mainostajilla jokaisessa alustassa, olisi hyvä selvittää mitä menestyvimmät brändit tekevät erilaisten sosiaalisten medioiden puitteissa.

# <span id="page-46-0"></span>**LÄHTEET**

Aaltonen, J. 2007. Käsikirjoittajan työkalut: Audiovisuaalisen käsikirjoituksen tekijän opas. 3. painos. Tampere: Tammer-Paino Oy.

Alexa. 2018a. Top Sites in Finland. WWW-dokumentti. Saatavissa: <https://www.alexa.com/topsites/countries/FI> [viitattu 22.4.2018.]

Alexa. 2018b. youtube.com Traffic Statistics. WWW-dokumentti. Saatavissa: [http://www.alexa.com/siteinfo/YouTube.com](http://www.alexa.com/siteinfo/youtube.com) [viitattu 22.4.2018.]

Ang, T. 2005. Digivideokuvaajan käsikirja. Karkkila: Kustannus-Mäkelä Oy.

Arrington, M. 2006. Google Has Acquired YouTube. Artikkeli. Saatavissa: [https://techcrunch.com/2006/10/09/google-has-acquired-YouTube/](https://techcrunch.com/2006/10/09/google-has-acquired-youtube/) [viitattu 6.4.2018.]

Axonn. 2016. Marketing that gets results: How to be effective in 2016. Artikkeli. Saatavissa: [https://www.axonn.media/digital-advice/marketing-that](https://www.axonn.media/digital-advice/marketing-that-gets-results-download)[gets-results-download](https://www.axonn.media/digital-advice/marketing-that-gets-results-download) [viitattu 12.4.2018.]

Axonn. 2015. Content Marketing Trends in 2013. Artikkeli. Saatavissa: [https://www.axonn.media/content-marketing/latest-trends/content-marketing](https://www.axonn.media/content-marketing/latest-trends/content-marketing-trends-in-2013)[trends-in-2013](https://www.axonn.media/content-marketing/latest-trends/content-marketing-trends-in-2013) [viitattu 5.4.2018.]

Blattberg, E. 2015. The demographics of YouTube, in 5 charts. Artikkeli. Saatavilla:<https://digiday.com/media/demographics-YouTube-5-charts> [viitattu 13.4.2018.]

Cisco. 2017. Cisco Visual Networking Index: Forecast and Methodology, 2016–2021. WWW-dokumentti. Päivitetty 15.9.2017. Saatavissa: [http://www.cisco.com/c/en/us/solutions/collateral/service-provider/visual](http://www.cisco.com/c/en/us/solutions/collateral/service-provider/visual-networking-index-vni/complete-white-paper-c11-481360.html)[networking-index-vni/complete-white-paper-c11-481360.html](http://www.cisco.com/c/en/us/solutions/collateral/service-provider/visual-networking-index-vni/complete-white-paper-c11-481360.html) [viitattu 20.4.2018.]

Cox, E. 2016. Did YouTube's Algorithm Change? Reactions from Big, Small YouTubers. Artikkeli. Saatavilla: [https://heavy.com/tech/2016/12/youtube](https://heavy.com/tech/2016/12/youtube-algorithm-change-reactions-pewdiepie-jacksepticeye-delete-channel-new-algorithm-how-to-boost-views-revenue/)[algorithm-change-reactions-pewdiepie-jacksepticeye-delete-channel-new](https://heavy.com/tech/2016/12/youtube-algorithm-change-reactions-pewdiepie-jacksepticeye-delete-channel-new-algorithm-how-to-boost-views-revenue/)[algorithm-how-to-boost-views-revenue/](https://heavy.com/tech/2016/12/youtube-algorithm-change-reactions-pewdiepie-jacksepticeye-delete-channel-new-algorithm-how-to-boost-views-revenue/) [viitattu 13.3.2018.]

Domaintools. 2018. Whois Record for YouTube.com. WWW-dokumentti. Saatavilla: [http://whois.domaintools.com/YouTube.com](http://whois.domaintools.com/youtube.com) [viitattu 2.4.2018.]

Facebook. 2017. Our Mission. WWW-dokumentti. Saatavissa: <https://newsroom.fb.com/company-info/> [viitattu 5.5.2018.]

Fulmore. 2011. Markkinoinnin suunnittelu – Osa 3: Miten se asiakas sitten tavoitetaan? Artikkeli. Saatavilla: [https://fulmore.fi/uncategorized/markkinoinnin-suunnittelu-osa-3-miten-se](https://fulmore.fi/uncategorized/markkinoinnin-suunnittelu-osa-3-miten-se-asiakas-sitten-tavoitetaan/)[asiakas-sitten-tavoitetaan/](https://fulmore.fi/uncategorized/markkinoinnin-suunnittelu-osa-3-miten-se-asiakas-sitten-tavoitetaan/) [viitattu 15.4.2018.]

Google. 2016. Deep Neural Networks for YouTube Recommendations. Tekninen julkaisu. Saatavissa: <https://research.google.com/pubs/pub45530.html> [viitattu 2.5.2018.]

Google. 2018a. AdSense-opas. WWW-dokumentti. Saatavilla: [https://support.google.com/adsense/answer/3180977?hl=fi&ref\\_topic=313617](https://support.google.com/adsense/answer/3180977?hl=fi&ref_topic=3136173&visit_id=1-636613672990264861-3451831528&rd=1) [3&visit\\_id=1-636613672990264861-3451831528&rd=1](https://support.google.com/adsense/answer/3180977?hl=fi&ref_topic=3136173&visit_id=1-636613672990264861-3451831528&rd=1) [viitattu 6.4.2018.]

Google. 2018b. YouTube Partner Program overview. WWW-dokumentti. Saatavilla:<https://support.google.com/youtube/answer/72851?hl=en> [viitattu 8.4.2018.]

Instagram. 2017. Strengthening Our Commitment to Safety and Kindness for 800 Million. Lehdistöilmoitus. Saatavissa: <http://instagram.tumblr.com/post/165759350412/170926-news> [viitattu 2.5.2018.]

Kjellberg, F. 2017. YOUTUBE'S SECRET UNCOVERED. Video. Saatavilla: https://www.youtube.com/watch?v=8piA\_MQ5qQQ [viitattu 5.4.2018.]

Koodiviidakko. s.a. Case: Call-to-action -nappi kymmenkertaisti markkinointikirjeen klikkausprosentin. Blogi. Saatavissa: [https://www.viidakko.fi/ajankohtaista/koodiviidakko-vinkit-ja](https://www.viidakko.fi/ajankohtaista/koodiviidakko-vinkit-ja-ohjeet/uutinen/case-call-to-action-nappi-kymmenkertaisti-markkinointikirjeen-klikkausprosentin.html)[ohjeet/uutinen/case-call-to-action-nappi-kymmenkertaisti-markkinointikirjeen](https://www.viidakko.fi/ajankohtaista/koodiviidakko-vinkit-ja-ohjeet/uutinen/case-call-to-action-nappi-kymmenkertaisti-markkinointikirjeen-klikkausprosentin.html)[klikkausprosentin.html](https://www.viidakko.fi/ajankohtaista/koodiviidakko-vinkit-ja-ohjeet/uutinen/case-call-to-action-nappi-kymmenkertaisti-markkinointikirjeen-klikkausprosentin.html) [viitattu 6.5.2018.]

Manriques, A., McCluskey, T. 2015. Video production 101: Delivering the Message. Peachpit Press: Berkley.

Marketwired. 2014. A Minute of Video Is Worth 1.8 Million Words, According to Forrester Research. Lehdistötiedote. Saatavissa: [http://www.marketwired.com/press-release/a-minute-of-video-is-worth-18](http://www.marketwired.com/press-release/a-minute-of-video-is-worth-18-million-words-according-to-forrester-research-1900666.html) [million-words-according-to-forrester-research-1900666.html](http://www.marketwired.com/press-release/a-minute-of-video-is-worth-18-million-words-according-to-forrester-research-1900666.html) [viitattu 5.4.2018.]

Motion Array. 2016. How Hollywood Is Turning To Premiere Pro. Blogi. Saatavilla: [https://motionarray.com/blog/how-hollywood-is-turning-to-premiere](https://motionarray.com/blog/how-hollywood-is-turning-to-premiere-pro)[pro](https://motionarray.com/blog/how-hollywood-is-turning-to-premiere-pro) [viitattu 7.5.2018.]

Ooyala. 2016. Cord Cutters on the March. WWW-dokumentti. Saatavissa: <http://go.ooyala.com/wf-video-index-q3-2016> [viitattu 4.4.2018.]

Otavan Opisto. s.a. Valaistus ja lavastus. PDF-dokumentti. Saatavilla: [http://opinnot.internetix.fi/fi/muikku2materiaalit/muut/ammatillinen/video/videok](http://opinnot.internetix.fi/fi/muikku2materiaalit/muut/ammatillinen/video/videokuvauksen_perusteet/11_valaisujalavastus.pdf?C:D=2104993&m:selres=2104993) [uvauksen\\_perusteet/11\\_valaisujalavastus.pdf?C:D=2104993&m:selres=2104](http://opinnot.internetix.fi/fi/muikku2materiaalit/muut/ammatillinen/video/videokuvauksen_perusteet/11_valaisujalavastus.pdf?C:D=2104993&m:selres=2104993) [993](http://opinnot.internetix.fi/fi/muikku2materiaalit/muut/ammatillinen/video/videokuvauksen_perusteet/11_valaisujalavastus.pdf?C:D=2104993&m:selres=2104993) [viitattu 12.5.2018.]

Pitas, I. 2013. Digital Video and Television. Amazon.

Rich, J. 2018. Ultimate Guide to YouTube for Business. Entrepreneur Press.

ShotCut. 2018. Full List of Features. WWW-dokumentti. Saatavilla: <https://shotcut.org/features/> [viitattu 7.5.2018.]

Socialblade. 2018a. TOP 100 MOST VIEWED YOUTUBE CHANNELS (SORTED BY VIDEO VIEWS). WWW-dokumentti. Saatavilla: [https://socialblade.com/YouTube/top/100/mostviewed](https://socialblade.com/youtube/top/100/mostviewed) [viitattu 12.4.2018.] Socialblade. 2018b. TOP 100 SUBSCRIBED YOUTUBE CHANNELS (SORTED BY SUBSCRIBER COUNT). WWW-dokumentti. Saatavilla: [https://socialblade.com/YouTube/top/100/mostsubscribed](https://socialblade.com/youtube/top/100/mostsubscribed) [viitattu 12.4.2018.]

Twitter. 2017. Selected Company Metrics and Financials. PDF-dokumentti. Saatavissa: [http://files.shareholder.com/downloads/AMDA-](http://files.shareholder.com/downloads/AMDA-2F526X/5522417153x0x961126/1C3B5760-08BC-4637-ABA1-A9423C80F1F4/Q317_Selected_Company_Metrics_and_Financials.pdf)[2F526X/5522417153x0x961126/1C3B5760-08BC-4637-ABA1-](http://files.shareholder.com/downloads/AMDA-2F526X/5522417153x0x961126/1C3B5760-08BC-4637-ABA1-A9423C80F1F4/Q317_Selected_Company_Metrics_and_Financials.pdf) [A9423C80F1F4/Q317\\_Selected\\_Company\\_Metrics\\_and\\_Financials.pdf](http://files.shareholder.com/downloads/AMDA-2F526X/5522417153x0x961126/1C3B5760-08BC-4637-ABA1-A9423C80F1F4/Q317_Selected_Company_Metrics_and_Financials.pdf) [viitattu 20.4.2018.]

Vizu. 2012. 2012 Industry Outlook. Artikkeli. Saatavissa: <http://brandlift.vizu.com/knowledge-resources/research/2012-industry-outlook/> [viitattu 10.3.2018.]

VK. 2018. About. WWW-dokumentti. Saatavissa:<https://vk.com/about> [viitattu 20.4.2018.]

Yle. s.a. Kuvakoot. WWW-dokumentti. Saatavilla: [http://vintti.yle.fi/yle.fi/mediakompassi/mediakompassi/4-6](http://vintti.yle.fi/yle.fi/mediakompassi/mediakompassi/4-6-luokkalaiset/kuvakoulu/kuvan-lumo/kuvakoot.html) [luokkalaiset/kuvakoulu/kuvan-lumo/kuvakoot.html](http://vintti.yle.fi/yle.fi/mediakompassi/mediakompassi/4-6-luokkalaiset/kuvakoulu/kuvan-lumo/kuvakoot.html) [viitattu 17.4.2018.]

YouTube. 2012. YouTube search, now optimized for time watched. Blogi. Saatavilla: [https://youtube-creators.googleblog.com/2012/10/youtube-search](https://youtube-creators.googleblog.com/2012/10/youtube-search-now-optimized-for-time.html)[now-optimized-for-time.html](https://youtube-creators.googleblog.com/2012/10/youtube-search-now-optimized-for-time.html) [viitattu 10.4.2018.]

YouTube. 2017. Updates from VidCon: more users, more products, more shows and much more. Blogi. Saatavissa: [https://youtube.googleblog.com/2017/06/updates-from-vidcon-more-users](https://youtube.googleblog.com/2017/06/updates-from-vidcon-more-users-more.html)[more.html](https://youtube.googleblog.com/2017/06/updates-from-vidcon-more-users-more.html) [viitattu 19.4.2018.]

YouTube. 2018a. YouTube ja tiedotusvälineet. WWW-dokumentti. Saatavissa: [https://www.YouTube.com/yt/press/statistics.html](https://www.youtube.com/yt/press/statistics.html) [viitattu 1.3.2018.]

YouTube. 2018b. Welcome to Cisco YouTube Channel. WWW-dokumentti. Saatavilla: [https://www.YouTube.com/user/Cisco/about](https://www.youtube.com/user/Cisco/about) [viitattu 16.4.2018.]

YouTube Trends. 2018c. YouTube Reacts: Oscars 2018 edition. Blogi. Saatavilla:<http://youtube-trends.blogspot.fi/> [viitattu 13.4.2018.]

YouTube. 2018d. Course: Get discovered. WWW-dokumentti. Saatavilla: <https://creatoracademy.youtube.com/page/lesson/discovery#strategies-1> [viitattu 10.4.2018.]

YouTube. 2018e. Tuliaseita käsittelevän sisällön käytännöt. WWWdokumentti. Saatavilla: <https://support.google.com/youtube/answer/7667605?hl=fi> [viitattu 26.4.2018.]

YouTube. 2018f. YouTube Creators Academy. WWW-dokumentti. Saatavilla: [https://creatoracademy.youtube.com](https://creatoracademy.youtube.com/) [viitattu 16.4.2018.]

Liite 1/1 **OPAS** 

# **OPAS MARSKI DATAN** VIDEOTUOTANTOON

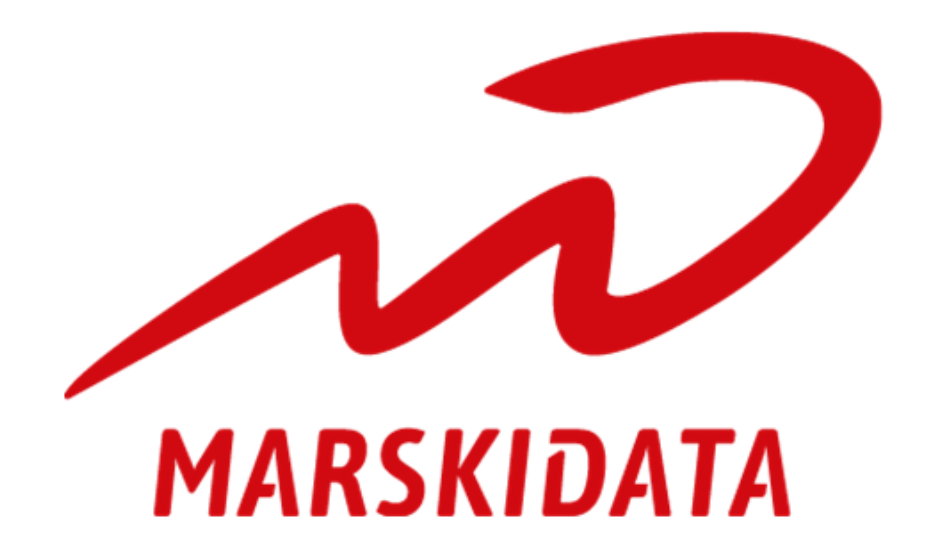

NIKO HAIKARAINEN 2018

## Sisältö

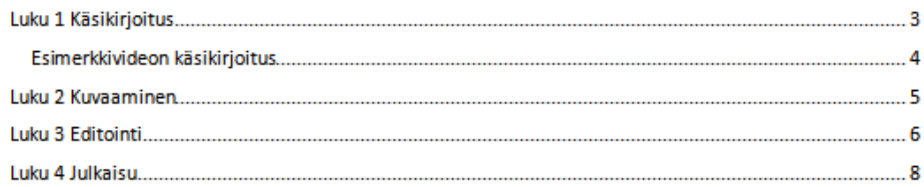

## Luku 1 Käsikirjoitus

Käsikirjoituksen tyyli tulee olla sopiva MD:n asiakkaille ja teksti tulee muokata sen lukijan suuhun sopivaksi. Teksti kannattaakin laittaa sen lukijalle jo hyvissä ajoin, jotta hän ehtii tutustua siihen ja pystyy kertomaan sisällön omin sanoin.

Käsikirjoitus muodostuu kolmesta osasta:

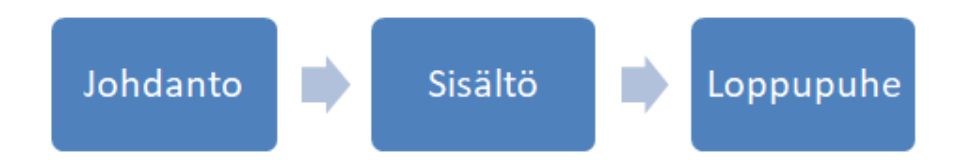

#### Johdanto

Pyritään kaappaamaan katsojan huomio ja luomaan kiinnostusta seuraavaa osiota, sisältöä, varten. Voidaan esitellä aihe, mutta lyhyesti. Johdattelun ja sisällön väliin tulee paikka MD:n logolle ja mahdolliselle tunnusmusiikille. Sen paikka merkataan käsikirjoitukseen.

Lyhyt, 30-60 sekuntia tai vaihtoehtoisesti 50-100 sanaa.

#### **Sisältö**

Esitellään aihe ja käydään sitä läpi syvällisemmin.

N. 5 minuuttia, mutta voi olla lyhyempikin. Mielellään sisältää 500 sanaa tai vähemmän.

### Loppupuhe

Kerrataan sisällön pääasiat ja Call-to-action.

Loppupuheessa kehotetaan:

- · Kommentoimaan videon alle
- · Tykkäämään videosta
- · Tilaamaan kanava
- · Painamaan kellokuvaketta, eli tilaamaan ilmoitukset uusista videoista suoraan sähköpostiin
- · Lähestymään sosiaalisissa medioissa videoon liittyen

Lyhyt, 30-60 sekuntia tai vaihtoehtoisesti 50-100 sanaa.

HUOM! 100 sanaa = n. 60 sekuntia.

#### Esimerkkivideon käsikirjoitus

#### [Johdanto]

Yrityksen laitekanta, tietokoneet, palvelimet ja älylaitteet, ovat tärkeitä sen toiminnalle mutta häiriöt niiden käytössä aiheuttavat työn seisahtumista. Asian korjaaminen saattaa vaatia että tukihenkilö käy paikan päällä, mutta koska vian havaitsemisessa ja asiastailmoittamisessa kesti, ei apu saavu välittömästi.

Mutta mitä jos nämä tapahtuisivat automaattisesti, ilman puhelimessa istumista niin ettei laitteen tai palvelun kohdalla tulisi käyttökatkoa?

Olen Niko Marski Datalta ja meillä on ratkaisu juuri näihin ongelmiin.

#### [Logo/Tunnari]

#### [Sisältö]

MD Valvontapalvelun tarkoitus on seurata yrityksen verkon aktiivilaitteiden, eli työasemien ja palvelinten, toimintaa reaaliajassa. Tällä mahdollistetaan ennakoiva tuki sillä ongelmatilanteet, kuten kiintolevyn rikkoutuminen, on mahdollista havaita ennen kuin ne aiheuttavat ongelmia ja asiakkaan tiedot voidaan turvata hyvissä ajoin. Vika voidaan huomata ja korjata ennen kuin käyttäjä ehtii sitä huomaamaan. Ennakoivalla valvonnalla ja tuella varmistetaan, että työpäivän aikana ei tule käyttökatkoja. Valvontapalvelu luo myös selkeän kokonaiskuvan IT-vmpäristöstä, josta saadaan myös ajan tasalla oleva dokumentaatio, jossa kaikki laitteet ovat listattu kattavien laitetietojen kanssa.

Dokumentaatiosta löytyy esimerkiksi seuraavia tietoja;

- Mitä laitteita ympäristöön on liitetty

- Mitkä näistä laitteista on valvonnan alaisuudessa.

- Läpi menneet tai puuttuvat windows-päivitykset.

- Kolmannen osapuolen päivitykset, kuten Java, Flash, Adobe Reader ja selain päivitykset monien muiden tietojen lisäksi.

Dokumentaation tiedot päivittyvät jatkuvasti, joten sinulla on mahdollisuus saada aina ajan tasalla oleva kokonaisvaltainen raportti IT-ympäristöstäsi.

#### [Loppupuhe]

MD Valvontapalvelu on helppohoitoinen JT-ylläpitopalvelu, jonka valtteina ovat huolettomuus ja ennakointi. Sen ansiosta sinun ei tarvitse valvoa ja murehtia, vaan voit keskittyä olennaiseen.

Mikäli kysyttävää jäi, kysy sitä rohkeasti kommenteissa tai lähesty meitä sosiaalisessa mediassa. Tykkää ja tilaa kanavamme sekä paina kellon kuvaa saadaksesi ilmoitus sähköpostiin aina kun julkaisemme uuden videon.

Minä olen Niko Marski Datalta ja ensi kertaan.

[End screen]

HUOM! Käsikirjoitus n. 260 sanaa = Esimerkki video n. 2 minuuttia 20 sekuntia.

## Luku 2 Kuvaaminen

Kuvaaminen suoritetaan omalla älvpuhelimella. Älvpuhelimella kuvattaessa tulee huomioida, että laitteessa on akkua reilusti. Samoin tulee huomioida että puhelimessa on tarpeeksi tallennustilaa kaikelle tarvittavalle materiaalille.

Kuvauksen aikana puhelin tulee olla lentokonetilassa, jotta kuvaus ei keskeydy tai kuvattua materiaalia mene hukkaan.

Aseta puhelimen näytönkirkkaus maksimiin, niin näet parhaiten mitä kuvaat.

Varmista että puhelin on vaakatasossa kuvaamista varten ja että käyttöliittymän on oikeinpäin sinuun katsottuna, eikä sivuittain. Jotkin puhelimet toimivat hieman hitaasti ja saattavat jäädä pystykuvaustilaan. Pystykuvausta tulee välttää, ellei sitä erikseen tarvita.

Tarkista puhelimen asetuksista, minkä tasoista kuvaa kamera oletuksena ottaa. 1920\*1080 pikseliä tai FULLHD on suositeltu. Korkeamman laadun tai virkistystaajuuden video vie paljon tilaa ja huonompilaatuinen ei ole ammatillisen näköistä.

Puhelinten kameroissa on harvoin hyvä käyttää zoomausta, sillä se huonontaa kuvanlaatua. Mikäli kuvan tulee olla lähempänä, on järkevintä liikkua lähemmäksi kuvattavaa kohdetta.

Kannattaa tutustua etukäteen oman puhelimensa kameran asetuksiin. Monissa puhelinten kameroissa suurin osa tarvittavista järjestelmistä, tärkeimpinä tarkennus, valotus ja valkotasapaino, ovat automatisoituja. Riippuen puhelimesta on kuitenkin mahdollista säätää niitä, ja onkin parasta että ne säädetään manuaalisesti mikäli mahdollista.

Puhelinten mikrofonit ovat yleensä hyviä, mikäli kuvausympäristö on hiljainen. Mikäli kuvataan käsin, tulee huomioida käsien paikat, jotta mikrofoni ei ole peittynyt. Mikäli on mahdollista käyttää useampaa puhelinta, voi toisella äänittää puheen käyttäen mitä tahansa äänentallennus appia. Ääni ja video tulee tällöin synkronoida, esimerkiksi käyttämällä taputtamista apuna.

Vaikka monissa puhelimissa on optinen tai elektroninen kuvanvakaaja, eivät ne ole aina täysin luotettavia. Kuvaajan kannattaa seisoa kyynärpäät tuettuna kiinni kehossa tai jopa nojata jotain vasten esimerkiksi seinää vasten, jotta saadaan minimoitua mahdolliset kehon liikkeet. Puhelimen voi myös asettaa tasolle tai vielä parempi, käyttää erillistä jalustaa, jos sellaisen käyttö on mahdollista.

### Luku 3 Editointi

Kuvattu materiaali tulee siirtää puhelimesta talteen omalle työasemalle ja varmuuskopioida mahdollisesti joko ulkoiselle kiintolevylle, MD:n pilvipalveluun tai verkkolevylle. Materiaalin voi siirtää riippuen puhelimesta joko yhdistämällä sen suoraan työasemaan USB-kaapelilla taisiirtämällä minkä tahansa pilvipalvelun kautta mikä omasta puhelimesta löytyy. Tähän vaihtoehtoja on joko iCloud iPhoneissa tai Google Drive Android-puhelimissa. Molemmista ohjelmista löytyy työpöytäversio joilla materiaalin saa siirrettyä työasemalle.

Kuvattu materiaali tulee katsoa läpi, niistä valikoida kaikki käytettävät ja siirtää valitut erilliseen kansioon. Kuvatuista pätkistä kannattaa raakata pois selkeästi pilalle menneet, joko kuvauksen tai näyttelijän virheen vuoksi. Jäljelle jääneistä materiaaleista pitäisi pystyä vähintään kokoamaan käsikirjoitettu video.

Editointiin käytettävä ohjelmisto on Adobe Premiere Pro, joka sisältyy Creative Cloud - tilaukseen. Ensimmäisenä kannattaa luoda uusi projekti-tiedosto ja tallentaa se johonkin tiettyyn kansion mistä sen löytää myöhemmin. Projektiin on helpompi palata myöhemmin kun sen voi avata suoraan siitä tiedostosta. Muista myös tallentaa usein, jos Premiere tai tietokoneesi kaatuu, saattaa hukkaan mennä tuntien työ.

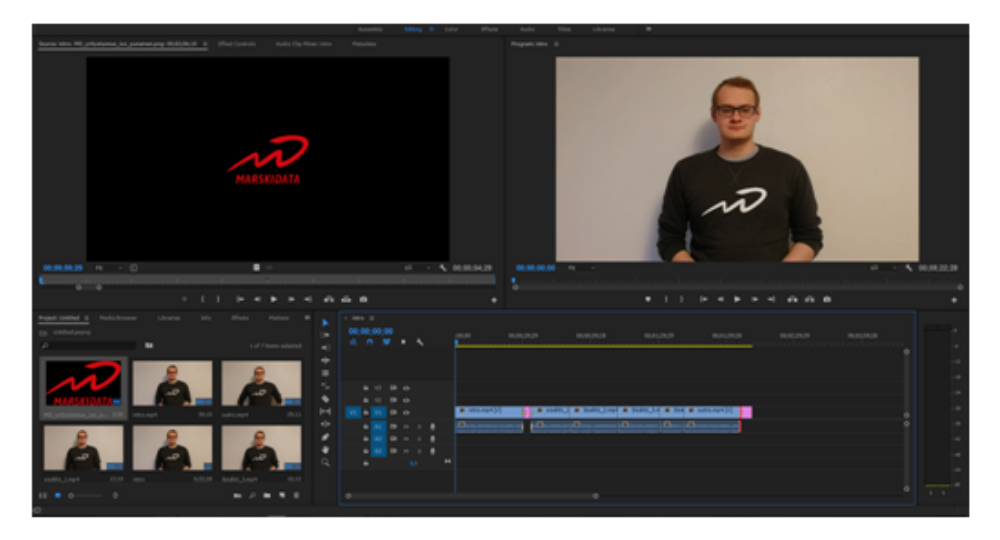

KUVA 1. Esimerkki Premieressä työskentelystä.

Valikoituneet klipit tuodaan Premiereen ja leikataan lopulliseen pituuteensa, valikoiden parhaat otokset kuhunkin kohtaukseen. Klipeistä muodostetaan käsikirjoituksen mukainen kokonaisuus aikajanalle. Videon tulee noudattaa yleistasolla kuvan 2. rakennetta. Tärkeää on muistaa huomioida Johdannon (Kuvassa 2. Intro) jälkeen tuleva lyhyt avaus, jossa näytetään yrityksen logo ja mahdollinen tunnusmusiikki. Loppuun jätetään myös yrityksen logo näkyville hetkeksi YouTuben loppuruutu toimintoa varten. Eri klippien välillä käytetään siirtymiä, jotta video näyttää sujuvalta. Harvoin saadaan kuvattua mitään kohtausta yhtenä ottona kerralla ja siirtymät mahdollistavat useamman oton sujuvan yhdistelyn. Myös videon alussa ja lopussa olevat logot ja loppuruutu näyttää sujuvammalta näitä käyttäen.

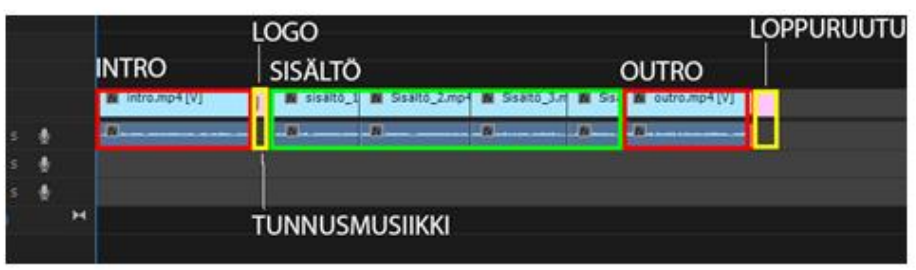

KUVA 2. Videon rakenne

Videon osat ja niiden kestot:

- · Intro eli johdanto 30-60 sekuntia.
- · Logo ja tunnusmusiikki 3-10 sekuntia. Lyhyempi ilman tunnusmusiikkia.
- · Sisältön, 5 minuuttia.
- · Outro eli loppupuhe 30-60 sekuntia.
- · Loppuruutu 15 sekuntia.

Kun projektiin on tehty tarvittavat muutokset ja vaikuttaa että video on valmis, on aika exportata se. Tässä kohtaa on kaksi vaihtoehtoa. Exportata video käyttäen ohjelman tunnistamia asetuksia "Match seguence settings" tai sitten käyttäen H.264 formaattia, joka on yhteensopiva YouTuben kanssa ja pyrkii hyvän laadun ja koon kompromissiin. Video gxportataan samaan kansioon kuin missä muut projektin videoklipit ovat ja siirretään myös sinne mihin muut varmuuskopioitiin.

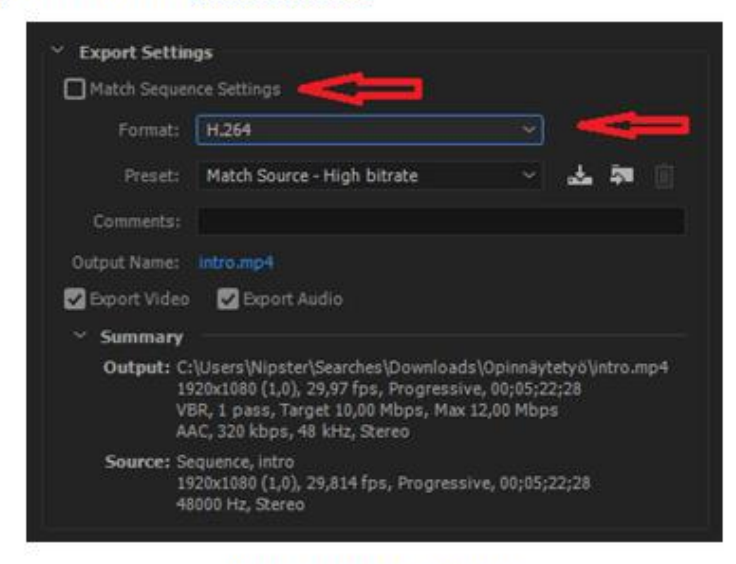

KUVA 3. Exporttaus-asetukset

## Luku 4 Julkaisu

Kun video on saatu editoitua ja exportattua, on seuraava askel julkaista se YouTubessa.

Kirjaudu Marski Datan kanavalle ja lataa video palveluun.

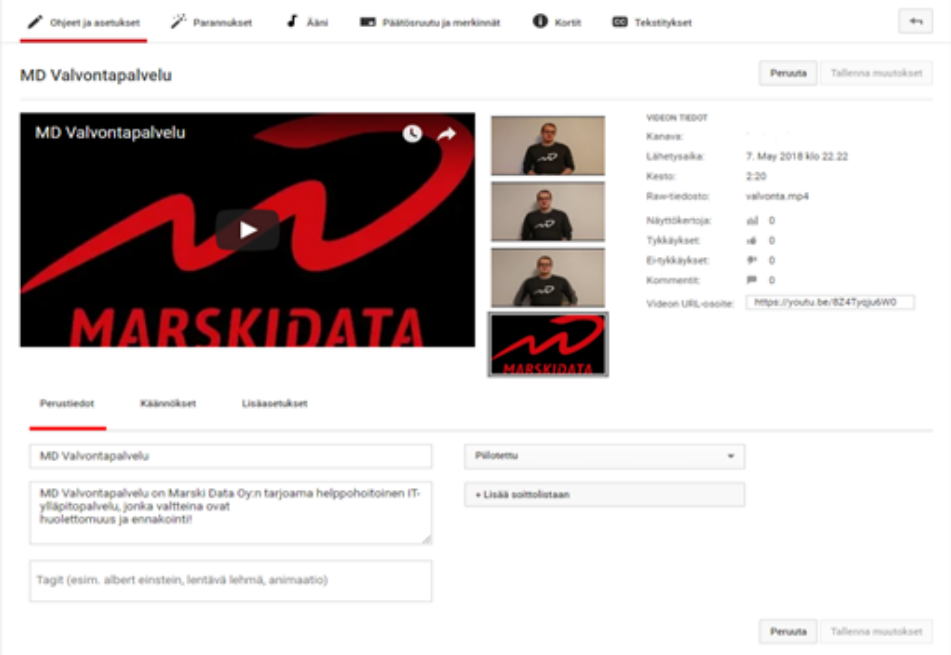

KUVA 4. Videon tiedot ja pikkuruutu.

Aseta videolle kuvaava, yksinkertainen nimi. Toista videon otsikko kuvauskentässä osana kuvaustekstiä. Lisää kuvaukseen myös linkit Marski Datan muihin sosiaalisiin medioihin ja kotisivuille. Tässä ruudussa (Kuva 4) asetetaan myös videon pikkuruutu, jonka voi itse ladata palveluun. Pikkuruutuna voidaan käyttää yrityksen logoa, mutta parempi on jos jokaiselle videolle luodaan oma, erottuva pikkukuva.

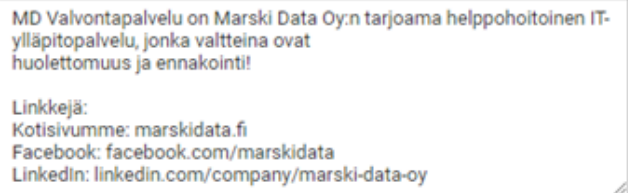

KUVA 5. Esimerkki videon kuvauksesta.

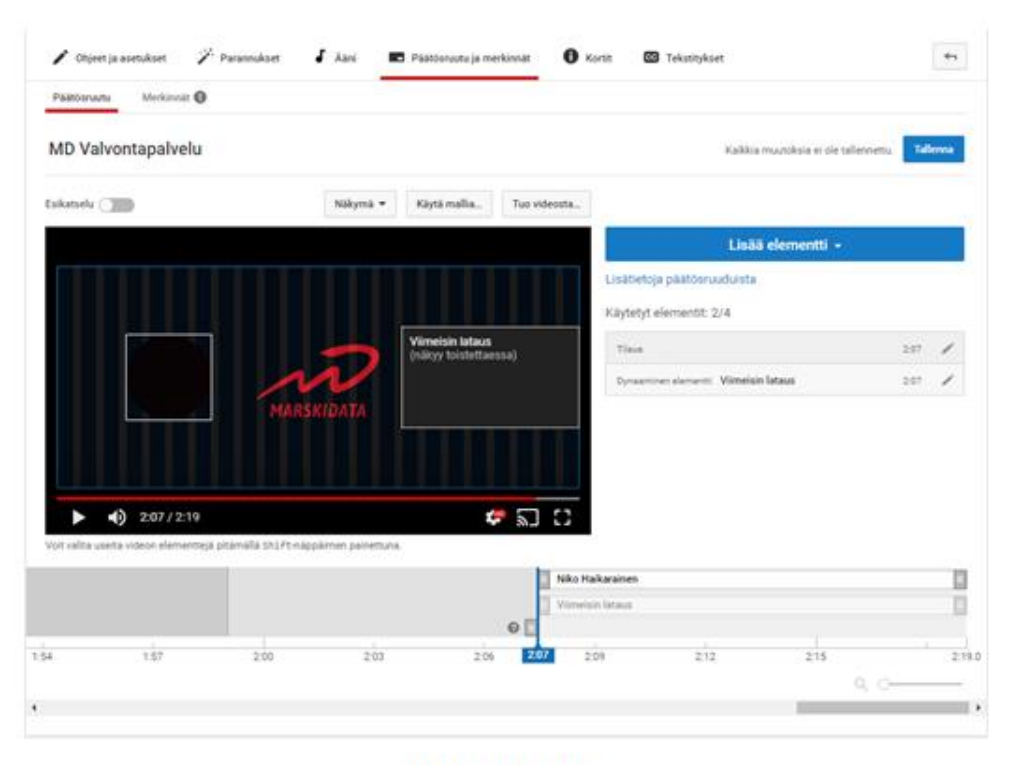

#### KUVA 6. Päätösruutu

Ota käyttöön videolle päätösruututoiminto sille jo editointi vaiheessa varattuun kohtaan. Aseta tarvittavat elementit käyttöön. Esimerkki kuvassa 6. on kaksi elementtiä: kanavan logo, jota kautta voi kanavan tilata ja ohjaus uusimpaan ladattuun videoon.

Mikäli video on latautunut palveluun ja kaikki edellä mainittu on asetettu, voi videon julkaista, ellei videota haluta julkaista tiettynä ajankohtana.